*Mi 2524/1* - 1 -

**ITALIANO**

*ENGLISH*

### **POR**

#### *Art. 2281Q*

#### **IT Attuatore per sistema DUO**

E' un dispositivo dotato di un'uscita relè per attivazione servizi (apertura serratura, comando luci scale, rilancio chiamata...) e di un ingresso (utilizzabile per segnalazione porta aperta, invio comando apertura serratura remota...)

#### **Dati tecnici**

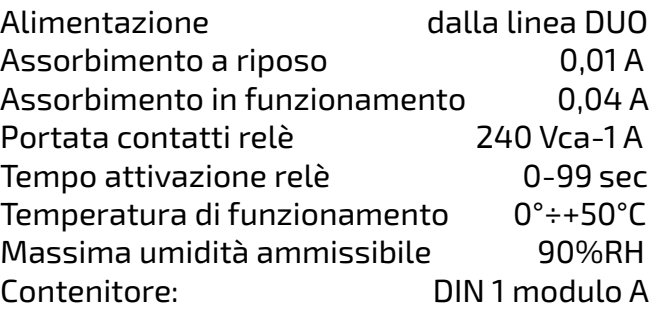

#### **Morsetti**

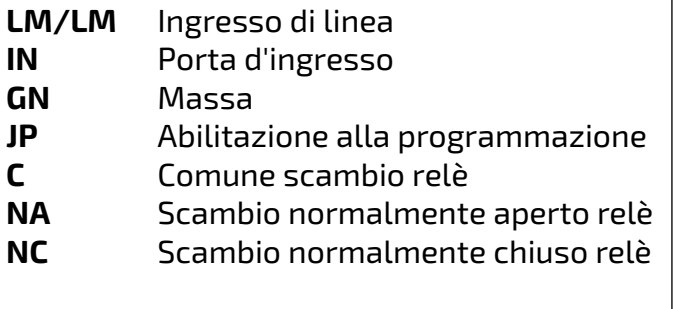

#### **Led Rosso acceso** Scambio relè attivo | **Red LED on**

*EN Smart relay for DUO system*

*It is a device equipped with a relay output for activating services (lock opening, staircase light control, additional ringer control, etc.) and an input (used to signal door open, send* 

### E FARFISA

*remote lock opening command, etc.).*

*Technical data* 

*Terminals*

*LM/LM DUO Line IN Input Port GN Ground*

*JP Program enabling C Relay common contact*

*NA Relay normally open contact NC Relay normally closed contact*

*Red LED on Relay exchange active*

#### *ES Actuador para el sistema DUO*

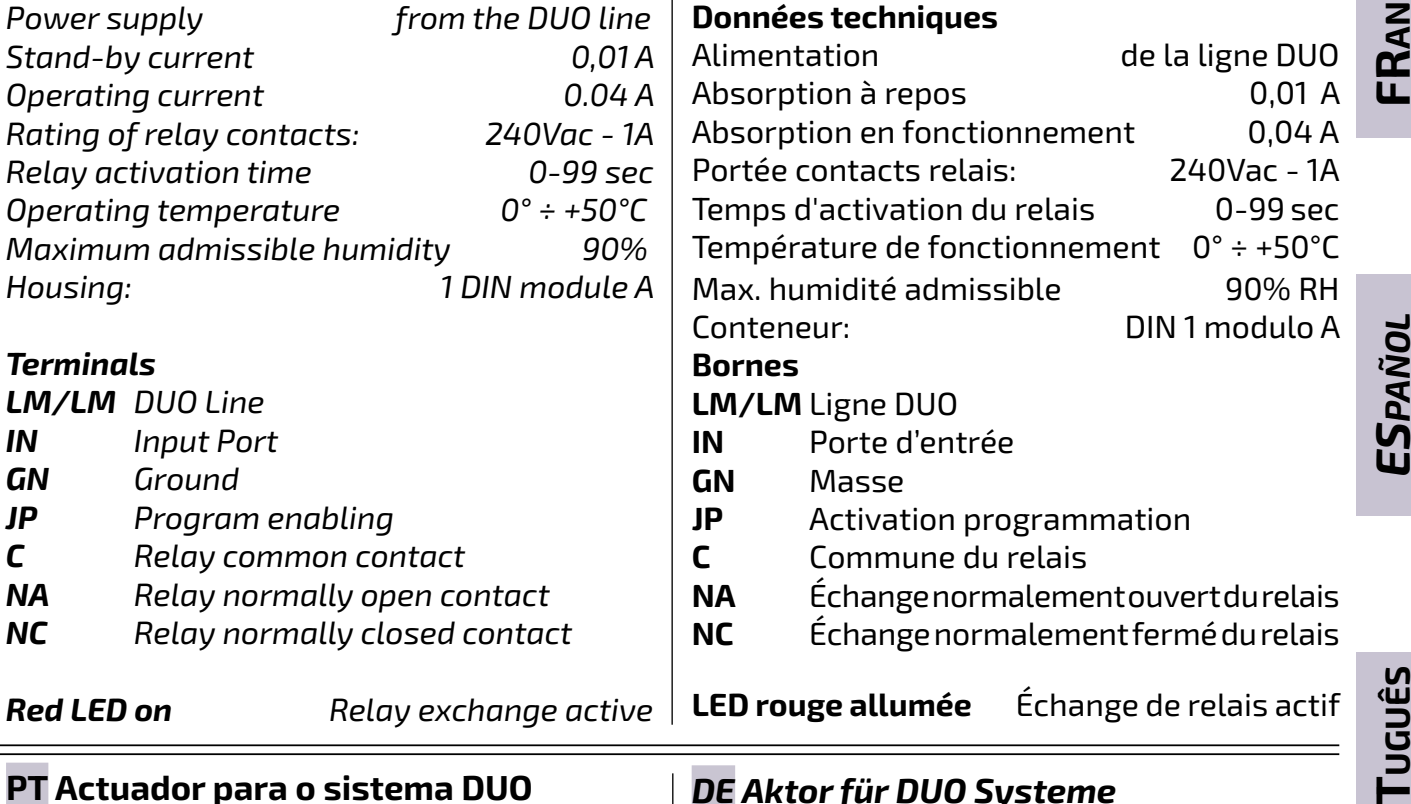

*Este dispositivo está equipado con una salida de relé para la activación de servicios (desbloqueo de cerraduras, control de la luz de la escalera, control de timbre adicional...) y una entrada (utilizada para señalar la apertura de la puerta, enviar el comando de desbloqueo de la cerradura a distancia...). Datos técnicos* 

#### **FR Actionneur pour système DUO**

Il s'agit d'un dispositif équipé d'une sortie relais pour l'activation de services (ouverture de la serrure, commande de l'éclairage de l'escalier, commande de sonnerie supplémentaire...) et d'une entrée (utilisée pour signaler l'ouverture de la porte, envoyer la commande d'ouverture de la serrure à distance...).

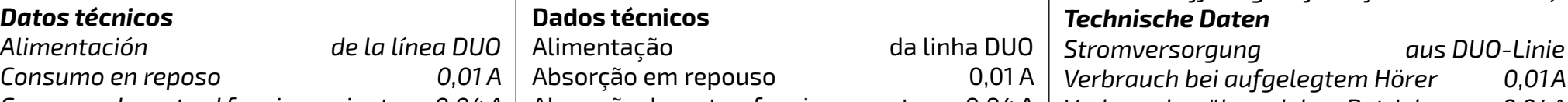

#### *DE Aktor für DUO Systeme*

*Consumo durante el funcionamiento 0,04 A Capacidad de contactos del relé: 240Vac - 1A Tiempo de activación del relé 0-99 seg Temperatura de funcionamiento 0°÷+50°C Humedad máxima tolerada 90% RH Contenedor: DIN 1 módulo A Terminales LM/LM Línea DUO IN Puerto de entrada GN Masa JP Habilitación de programación C Común del relé NA Contacto normalmente abierto del relé NC Contacto normalmente cerrado del relé Verbrauch bei aufgelegtem Hörer 0,01 A Verbrauch während dem Betriebs 0,04 A Leistung Relaiskontakte: 240Vac - 1A Aktivierungszeit des Relais 0-99 sek Betriebstemperatur 0° ÷ +50°C Zulässige Feuchtigkeit max. 90% RH Gehäuse: DIN 1 Modul A Klemmen LM/LM DUO-Leitung IN Schnittstelle GN Masse JP Programmierungsfreigabe C gemeinsamer Relaiskontakt NA Schaltung bei gewöhnlich geöffnetem Relais NC Schaltung bei gewöhnlich geschlossenem Relais* Absorção durante o funcionamento 0,04 A *Capacidade dos contactos do relé: 240Vac - 1A* Tempo de activação do relé 0-99 seg Temperatura de funcionamento 0° ÷ +50°C Máxima umidade permitida 90% RH Caixa: 1 DIN módulo A **Bornes LM/LM** Linha DUO **IN** Porta de entrada **GN** Massa **JP** Activação da programação **C** Relé comum **NA** Comutação do relé normalmente aberto **NC** Comutação do relé normalmente fechado

*Es handelt sich um eine Vorrichtung, die mit einem Relaisausgang zur Aktivierung von Diensten (Öffnung des Schlosses, Steuerung des Treppenhauslichts, zusätzliche Ruftonsteuerung...) und einem Eingang (zur Signalisierung der geöffneten Tür, zum Senden eines Fernöffnungsbefehls für das Schloss...). Technische Daten*

*LED rojo encendido Intercambio de relés activo* **LED vermelho aceso** Troca de relé activo

*Rote LED leuchtet Relaistausch aktiv*

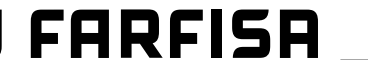

**PT Actuador para o sistema DUO**

Este dispositivo está equipado com uma saída de relé para activar serviços (desbloqueio de fechadura, controlo de luz de escada, controlo de campainhas adicional...) e uma entrada (utilizada para sinalizar a abertura da porta, comando de desbloqueio de fechadura à

distância...).

**iOS Android**

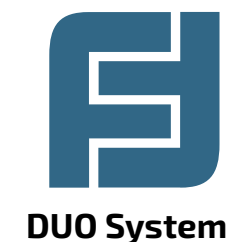

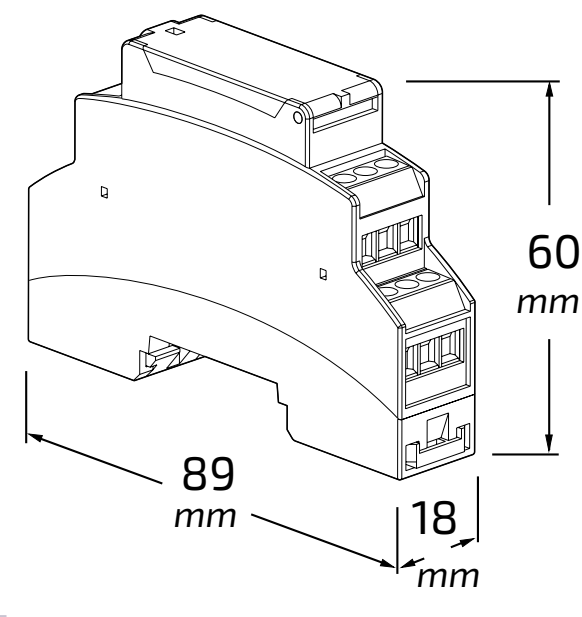

#### **IT IMPIANTO VIDEOCITOFONICO MULTIFAMILIARE** *EN MULTI-FAMILY VIDEOINTERCOM SYSTEM* **FR INSTALLATION VIDEOPHONIQUE A PLUSIEURS DIRECTIONS**

#### *ES SISTEMA DE VIDEOPORTERO MULTIFAMILIAR* **PT INSTALAÇÃO DE VÍDEO-PORTEIRO MULTIFAMILIAR** *DE MEHRFAMILIEN-VIDEOSPRECHANLAGE*

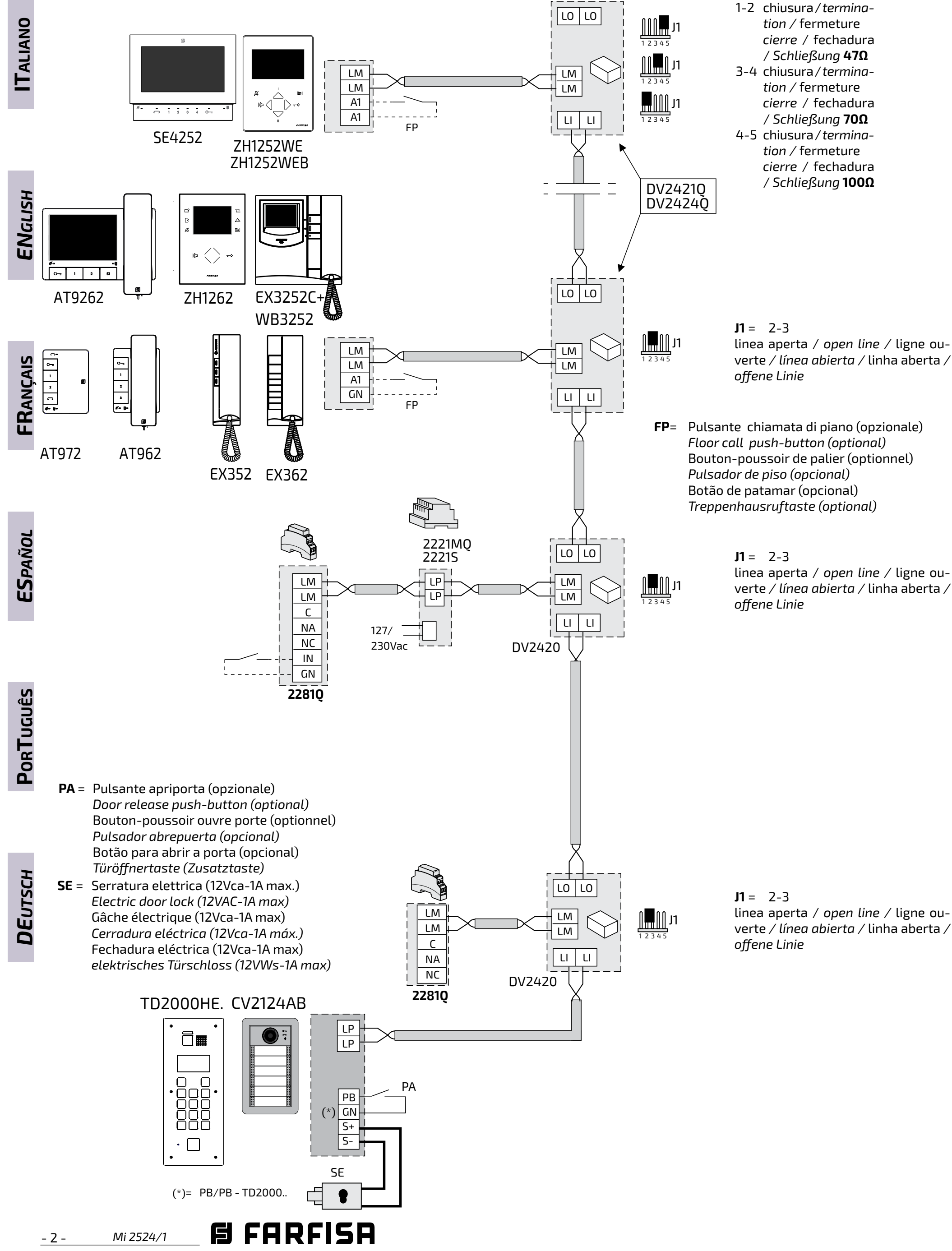

**J1** =

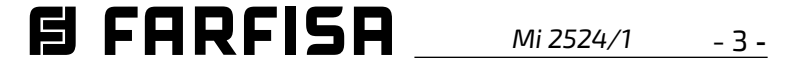

**PA** = Pulsante apriporta (opzionale)

#### **IT IMPIANTO CITOFONICO MULTIFAMILIARE** *EN MULTI-FAMILY INTERCOM SYSTEM* **FR INSTALLATION CITOPHONIQUE A PLUSIEURS DIRECTIONS**

*ES SISTEMA SOLO DE AUDIO MULTIFAMILIAR* **PT INSTALAÇÃO MULTIFAMILIAR** *DE MEHRFAMILIEN-GEGENSPRECHANLAGE*

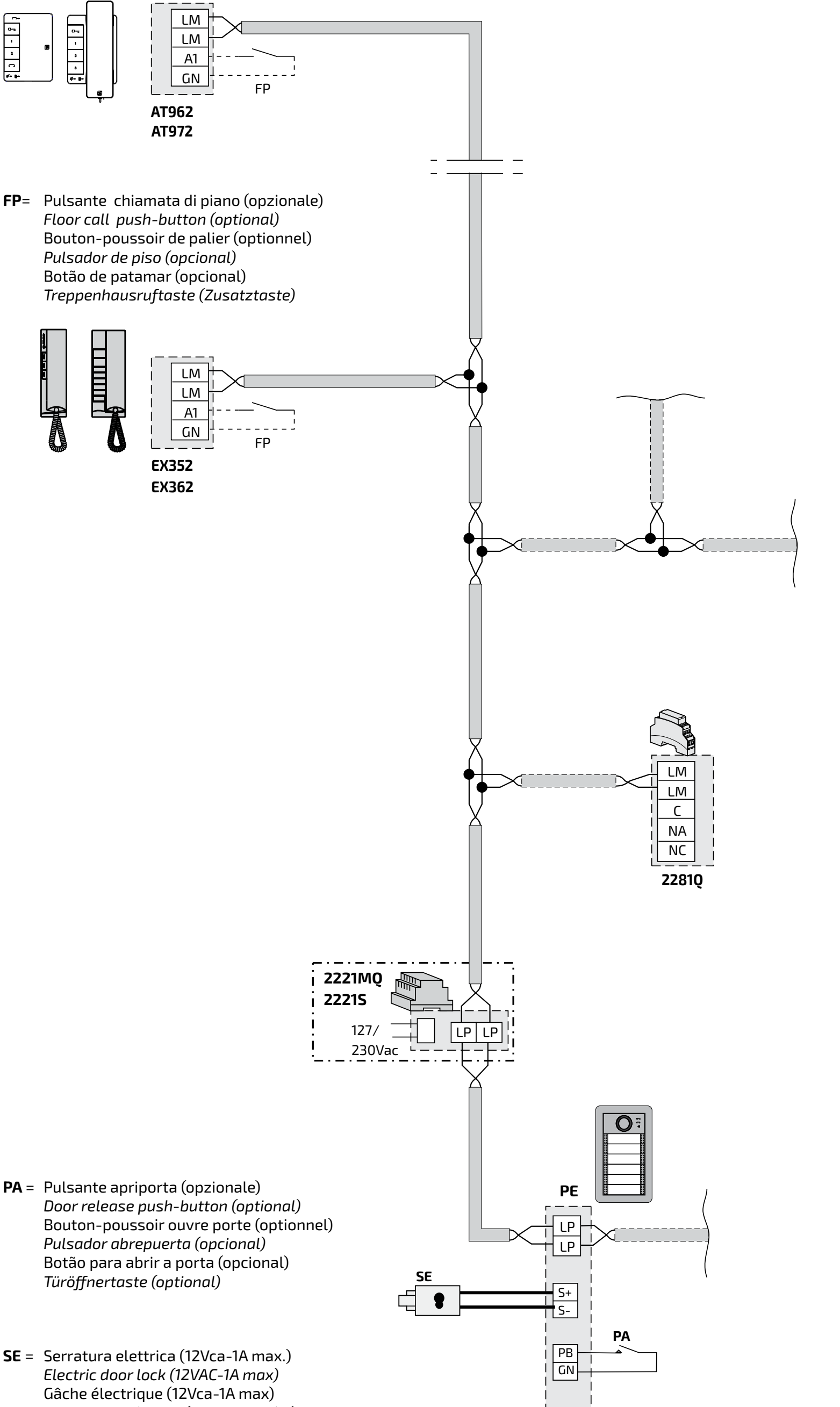

*Cerradura eléctrica (12Vca-1A máx.)* Fechadura eléctrica (12Vca-1A max) *elektrisches Türschloss (12VWs-1A max)*

- 4 - *Mi 2524/1*

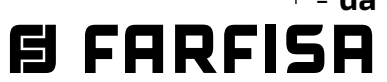

#### **IT PROGRAMMAZIONI**

#### **Programmazioni di fabbrica**

Di seguito sono elencati i valori delle programmazioni effettuate in fabbrica, se occorre modificarle seguire le indicazioni dei paragrafi successivi.

- Indirizzo relè=**211**
- Indirizzo (secondo) aggiuntivo relè=**vuoto**
- Indirizzo (terzo) aggiuntivo relè=**vuoto**
	- Indirizzo (quarto) aggiuntivo relè=**vuoto**
	- Tempo attivazione relè=**1 sec**
	- Modalità operativa relè=**attivazione solo da posto interno**
	- Funzione ascensore=**disabilitata**
	- Come intervalli=**disabilitato**
	- Indirizzo porta IN/GN=**221**
	- Modalità operativa porta=**segnalazione porta aperta**
	- Indirizzo di destinazione del comando=**vuoto**

#### **Programmazioni via Bluetooth**

Per poter effettuare tutte le configurazioni offerte dal 2281Q è necessario programmare il dispositivo via Bluetooth, scaricando sul proprio smartphone o tablet la app "**DUO System**" (disponibile per iOS e Android). Successivamente:

 connettere all'impianto un programmatore Bluetooth articolo PGR2991BT o XE2921;

 lanciare l'esecuzione della app DUO System, posizionarsi nella sezione Bus DUO, premere il pulsante "+", inserire l'indirizzo del relè (di fabbrica 211) o della porta IN/GN (di fabbrica 221); programmare e disconnettersi.

 **Nel caso non possa essere utilizzato un programmatore Bluetooth, è disponibile una procedura di programmazione "di emergenza", descritta successivamente, con cui è possibile programmare solo un numero limitato di parametri.**

Di seguito sono brevemente descritte tutte le configurazioni che sono disponibili via Bluetooth.

#### **Indirizzi relè.**

**(Di fabbrica l'indirizzo del relè = 211).** Valori ammessi:

- **da 211 a 220**: se utilizzato per gestire servizi come apertura serrature, cancello carrabile, accensione luci scale;
- **da 001 a 200**: se utilizzato per il rilancio della chiamata.

Nella sezione dell'App "Relè" la prima opzione è relativa ai quattro indirizzi assegnabili al relè (uno principale e tre aggiuntivi). Di norma è sufficiente configurare solo la prima e (in alcuni casi come il rilancio della chiamata) la seconda voce, gli altri indirizzi sono ad esempio

utilizzati con la funzione ascensore.

#### **Intervallo di Indirizzi.**

**(Di fabbrica disattivata)** Nel caso in cui l'attivazione del relè sia necessaria per un range di più indirizzi, è richiesta l'attivazione della funzione "Come Intervalli" nel menù "Varie relè".

**Tempo relè. (Di fabbrica 1 sec)** Valori ammessi: 1 - 99 sec.

**Funzione ascensore (Di fabbrica disabiltata)** La funzione ascensore, se abilitata, offre la possibilità di far attivare il relè dell'attuatore alla pressione del tasto

"apriporta" di videocitofoni e citofoni. L'attuazione del contatto C/NA/NC, se collegato alla logica di controllo di un ascensore, può attivare il comando che porta l'ascensore al piano desiderato. Per la corretta configurazione della funzione ascensore è necessario:

- una volta entrati nella programmazione del 2281Q tramite app, accedere alla sezione "Relè" e poi alla sottosezione "Varie relè";
- nella sezione "Modalità ascensore" deve essere abilitato il sarvizio;
- tornando alla sezione che permette la programazione degli indirizzi del relè, nella prima voce (Indirizzo relè) deve essere indicato l'indirizzo iniziale dell'intervallo degli utenti della montante per cui tale funzione viene richiesta. Nella seconda voce (Indrizzo aggiuntivo relè) deve essere indicato l'indirizzo finale degli utenti della montante per cui il servzio è richiesto. Nella terza voce relativa agli indirizzi del relè (Indirizzo aggiuntivo relè) deve essere indicato l'indirizzo del posto esterno la cui apertura della serratura dà appunto il comando per l'attivazione della funzione ascensore;
- nel caso in cui la funzione ascensore debba essere legata all'invio del comando apriporta per un intervallo di posti esterni, il quarto indirizzo della sezione relè deve essere programmato con l'indirizzo più alto dell'intervallo dei posti esterni, altrimenti nel quarto indirizzo va inserito lo stesso valore del terzo indirizzo.

#### **Modalità operativa relè**

Per effettuare la programmazione, **collegare direttamente il posto esterno o il posto interno con cui si intende programmare l'attuatore ai morsetti di quest'ultimo e scollegare il resto della montante.**

**(Di fabbrica attivabile solo dai posti interni e monostabile)** Nella sezione "Varie relè" sono disponibili tre voci relative alla modalità operativa del relè da impostare in base al tipo di servzio che viene richiesto al 2281Q.

- Bistabile: (**di fabbrica impostato = NO**) va configurato su SI' solamente se viene richiesto un comportamento di tipo ON/ OFF. Esempio applicativo: gestione luci del giardino.
- Attivazione servizi solo dal citofono/videocitofono (**configurazione di fabbrica**), Esempio applicativo: apertura cancello carrabile. Per questo uso impostare:
	- Attivabile da PE: NO (**di fabbrica**)
	- Disabilita invio ACK: NO (**di fabbrica**)
- Attivazione servizi dal citofono/videocitofono **e** dal posto esterno. Esempio applicativo: relè comandato da remoto da PD2100AB/ FP51SAB. Per questo uso impostare:
	- Attivabile da PE: SI'
	- Disabilita invio ACK: NO (**di fabbrica**)
- Rilancio della chiamata (con segnalatore acustico e/o visivo) diretta al citofono/

videocitofono. E' necessaio configurare nel primo degli indirizzi aggiuntivi del relè lo stesso indirizzo dell'utente la cui chiamata viene rilanciata ed impostare nella sezione "Varie relè":

- Attivabile da PE: SI'

- Disabilita invio ACK: SI'

#### **Indirizzi porta IN/GN.**

**(Di fabbrica l'indirizzo della porta = 221).** Valori ammessi:

chiamata di piano ad un utente;

- **da 231 a 253**: se utilizzato per inviare un comando di apertura serratura ad un posto esterno.

I valori 001-200 e 231-253 vanno impostati nell 'Indirizzo aggiuntivo della porta di INPUT e sono da considerare come gli indirizzi di destinazione del comando inviato dalla porta.

#### **Modalità operativa porta IN/GN**

**(Di fabbrica invio segnalazione Porta Aperta)** Nella sezione "Varie porta IN" sono disponibili tre voci relative alla modalità operativa della porta, da impostare in base al tipo di servzio che viene richiesto al 2281Q.

- Segnalazione porta aperta (**impostazione di fabbrica**): il dispositivo legge lo stato del suo ingresso: OFF se IN e GN sono aperti e ON se tra IN e GN esiste un corto circuito. Tale stato viene inviato a tutti i citofoni/ videocitofoni che sono in grado di gestire tale segnalazione con un LED o icona che si attiva nel caso ON e si disattiva con porta in OFF. Le impostazioni da fare sono:
	- Abilita apertura serratura: NO (**di fabbrica**)
	- Invio Set EC: NO (**di fabbrica**);
	- Invio SEND A1: NO (**di fabbrica**);
- Invio comando di apertura serratura alla chiusura di IN su GN del posto esterno il cui indirizzo è contenuto nell'indirizzo aggiuntivo della porta. Per questo uso impostare:
	- Abilita apertura serratura: SI';
	- Invio Set EC: NO (**di fabbrica**);
	- Invio SEND A1: NO (**di fabbrica**);
- Invio chiamata di piano, alla chiusura di IN su GN, al posto interno il cui indirizzo è contenuto nell'indirizzo aggiuntivo della porta. Per questo uso impostare:

- **da 211 a 220**: se la porta viene utilizzata per attivare il contatto C/NA di un altro 2281Q;
- **da 221 a 230**: indirizzo che individua la porta all'interno del sistema;
- **da 001 a 200**: se utilizzato per inviare una
- $\bullet$  ponticellare il morsetto JP con GN;  $\mathbb{Z}$ (il Led rosso lampeggia velocemente).

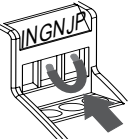

- Abilita apertura serratura: NO (**di fabbrica**)';

- Invio Set EC: NO (**di fabbrica**);
- Invio SEND A1: SI';
- Invio comando attivazione relè ausiliario del posto esterno (in TD2000.. e C.2124AB impostare come indirizzo del relè ausiliario lo stesso indirzzo del posto esterno). Assegnare alla porta IN/GN l'indirizzo del posto esterno e impostare:
	- Abilita apertura serratura: NO (**di fabbrica**)';
	- Invio Set EC: SI'
	- Invio SEND A1: NO (**di fabbrica**).
- Nel caso in cui il criterio di funzionamento della porta debba essere invertito (i comandi elencati sopra sono inviati quando il contatto IN-GN è aperto), impostare:
	- Invertito: SI (di fabbrica: NO).

**Entrare in programmazione manuale relè**  L'ingresso in programmazione manuale relè deve avvenire solo nello stato di riposo. Per entrare in programmazione occorre:

**Uscire dalla programmazione manuale relè** 

Per uscire dalla programmazione occorre:

*Mi 2524/1* - 5 -

Per uscire dalla programmazione del **"relè"** occorre rimuovere il ponticello tra i morsetti **JP** e **GN**;

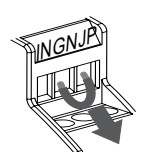

(il Led rosso ritorna a lampeggiare lentamente)

#### **Eseguire la programmazione manuale del relè.**

La programmazione manuale deve essere eseguita modificando in sequenza i parametri seguenti:

- **1. Indirizzo** con il quale il relè è identificato all'interno di una installazione DUO (di fabbrica 211, valori ammessi 211-220).
- **2. Tempo di attivazione** (in secondi) per il quale il relè è attivato (di fabbrica 001 s, tempi ammessi 000-099). I**l valore 000 corrisponde al funzionamento bistabile**.
- **3. Modalità operativa** (di fabbrica 000, valori ammessi 000, 002, 006). Determina la modalità di attivazione del contatto (Tabella 1).
- **4.Indirizzo aggiuntivo** con il quale l'attuatore può essere individuato.(di fabbrica vuoto, indirizzi ammessi 001-200 e 211-220).

Non è possibile saltare i passaggi della sequenza. Non è possibile modificare il tempo di attivazione senza impostare prima l'indirizzo del relè (anche qualora l'indirizzo già memorizzato risultasse già quello desiderato). Al contrario è possibile uscire anticipatamente dalla programmazione, nel caso interessi modificare solo i primi parametri della sequenza. Ad esempio, è possibile variare il solo indirizzo del relè, lasciando inalterato il resto. A questo punto, una volta immesso il valore (esempio il 211), si può uscire dalla programmazione. I valori dei parametri da impostare nel relè devono essere precedentemente memorizzati (ad esempio) nei tasti di un videocitofono/citofono (è possibile memorizzare nel tasto 1 l'indirizzo 211, nel tasto 2 il tempo di 005 secondi, nel tasto 3 la modalità operativa 006 e nel tasto 4 il l'indirizzo aggiuntivo 100).

Per entrare in programmazione **"porta di ingresso"** occorre ponticellare il morsetto **JP** con **IN**;

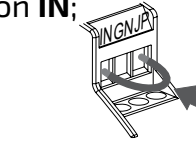

Una volta entrati in programmazione:

- Il dispositivo si predispone a ricevere l'**indirizzo del relè**; premere quindi il tasto 1 del citofono in cui è memorizzato il valore 211 dell'esempio sopra. Si udrà un tono di conferma;
- $\bullet$  il dispositivo si predispone per la programmazione del **tempo di attivazione**; se non sono necessarie ulteriori programmazioni uscire,altrimenti premere il tasto 2. Si udrà un tono di conferma;
- il dispositivo si predispone per la program-

mazione della **modalità operativa**; se non sono necessarie ulteriori programmazioni uscire, altrimenti premere il tasto 3. Si udrà un tono di conferma;

- il dispositivo si predispone per la programmazione dell' **indirizzo aggiuntivo**; se non sono necessarie ulteriori programmazioni uscire, altrimenti premere il tasto 4. Si udrà un tono di conferma.
- Uscire dalla programmazione. Se si è commesso un errore, occorre ripetere dall'inizio la procedura. In alternativa al videocitofono/ citofono, per immettere i valori dei parametri del relè è possibile utilizzare la tastiera digitale di una postazione esterna.

#### **Entrare in programmazione manuale porta IN/GN.**

(il Led rosso lampeggia velocemente).

Per effettuare la programmazione, **collegare direttamente il posto esterno o il posto interno con cui si intende programmare l'attuatore ai morsetti di quest'ultimo e scollegare il resto della montante.**

#### **Uscire dalla programmazione manuale porta IN/GN.**

(**\***)Il comando è inviato a tutti i dispositivi non è necessario programmare zo di destinazione.

**Nota**: per visualizzare la segnalazione porta su EX3262C/EX362 è necessario e il modo 7 delle programmazioni ma.

Per uscire dalla programmazione della **"porta di ingresso"** occorre rimuovere il ponticello tra i morsetti **JP** e **IN**; (il Led rosso torna a

lampeggiare lentamente)

#### **Effettuare la programmazione manuale della porta IN/GN.**

La sequenza dei parametri da modificare è la seguente:

- **1. Indirizzo** con il quale la porta di ingresso è identificata all'interno di un'installazione DUO; (di fabbrica 221, valori permessi 221- 230, 211-220 solo se IN/GN sia utilizzato per attivare C/NA di un altro 2281Q).
- **2. Comando inviato dal dispositivo** alla chiusura/apertura dei contatti IN-GN come riportato in Tabella 2; (di fabbrica 000, valori permessi 000-001-004-128-129-132).
- **3. Indirizzo di destinazione del comando**; quando vengono chiusi i contatti IN/GN (di fabbrica nessun valore, valori consentiti 001-253).

Come per il relè, non è possibile saltare i passaggi della sequenza. Non è possibile modificare il comando inviato senza impostare prima l'indirizzo della porta (anche qualora l'indirizzo già memorizzato risultasse già quello desiderato). Al contrario è possibile uscire anticipatamente dalla programmazione, nel caso interessi modificare solo i primi parametri della sequenza. I valori dei parametri da impostare nella porta devono essere precedentemente memorizzati (ad esempio) nei tasti di un videocitofono/citofono (è possibile memorizzare nel tasto 1 l'indirizzo 221, nel tasto 2 il comando 001 e nel tasto 3 l'indirizzo di destinazione 231).

Una volta entrati in programmazione:

- Il dispositivo si predispone a ricevere l'**indirizzo della porta**; premere quindi il tasto 1 del citofono in cui è memorizzato il valore 221 dell'esempio sopra. Si udrà un tono di conferma; **Nel caso in cui si sia memorizzato l'indirizzo del relè di un altro 2281Q (attivazione attuatore da altro attuatore), uscire dalla programmazione;**
- $\bullet$  il dispositivo si predispone per la programmazione del **tipo di comando inviato**; se non sono necessarie ulteriori programmazioni uscire,altrimenti premere il tasto 2. Si udrà un tono di conferma;
- il dispositivo si predispone per la programmazione dell'**indirizzo di destinazione del comando**; se non sono necessarie ulteriori programmazioni uscire, altrimenti premere il tasto 3. Si udrà un tono di conferma;

Uscire dalla programmazione. Se si è commesso un errore, occorre ripetere dall'inizio la procedura. In alternativa al videocitofono/ citofono, per immettere i valori dei parametri della porta è possibile utilizzare la tastiera digitale di una postazione esterna.

#### **Ritorno manuale alla programmazione di fabbrica (default).**

Per riportare l'attuatore alla programmazione di fabbrica e quindi cancellare tutte le modifiche effettuate in fase di programmazione , si può procedere via Bluetooth o manualmente. In quest'ultimo caso occorre:

- entrare in programmazione relè o porta di ingresso come descritto nei paragrafi **"entrare in programmazione manuale"**;
- **per riportare al valore di fabbrica tutti i parametri del relè**, programmare nell'indirizzo del relè il valore **211**;
- **per riportare al valore di fabbrica tutti i parametri della porta di input**, programmare nell'indirizzo della porta di input il valore **221**;
- uscire dalla programmazione.

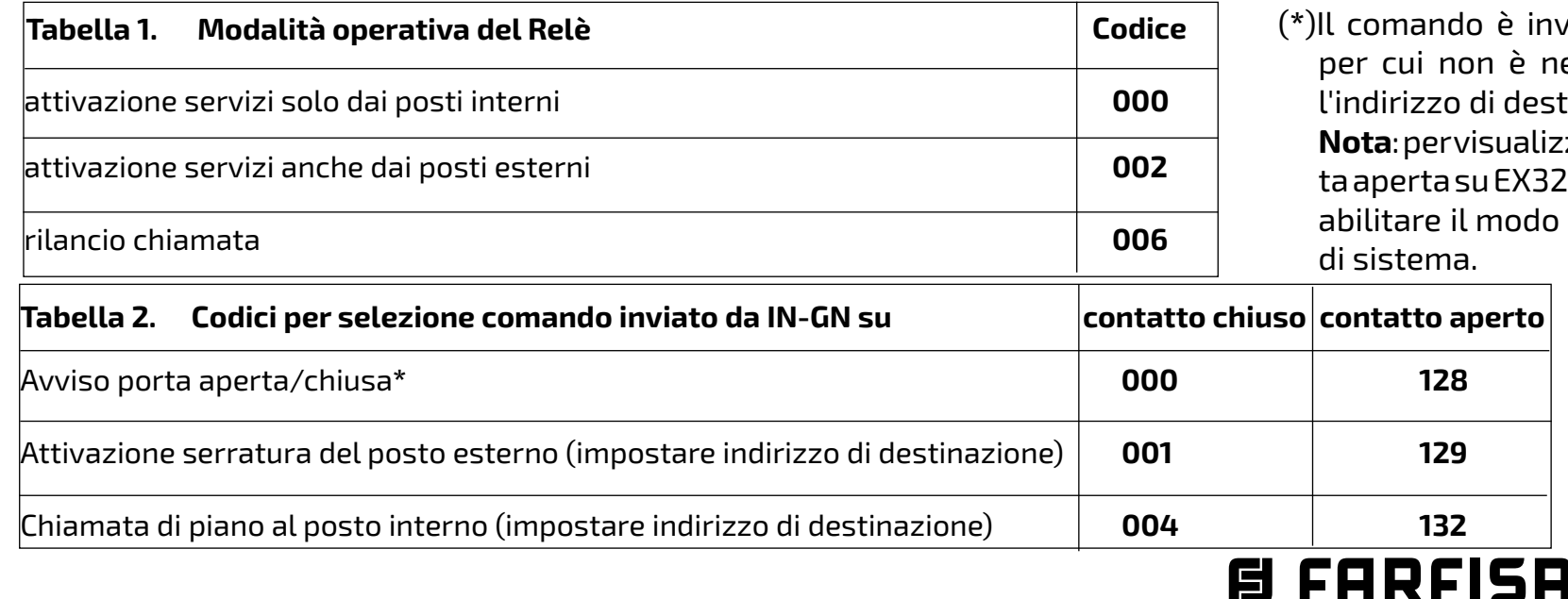

*ENGLISH*

- 6 - *Mi 2524/1*

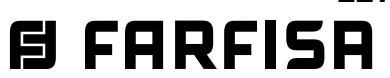

#### *EN PROGRAMMING*

#### *Factory settings*

*The values of the factory settings are listed below. If you need to change them, follow the instructions in the following paragraphs.* 

- *- Relay address=211*
- *- Address (second) additional relay=empty*
- *- Additional (third) address relay=empty*
- *- Additional (fourth) address relay=empty*
- *- Relay activation time=1 sec*
- *- Relay operating mode=activation only from indoor unit*
- *- Elevator mode=disabled*
- *- As intervals=disabled*

- *- Port address IN/GN=***221**
- *- Door operating mode=door open signal*
- *- Command destination address=empty*

#### *Programming via Bluetooth*

*In order to carry out all the configurations allowed by the 2281Q, it is necessary to program the device via Bluetooth by downloading the "DUO System" app (available for iOS and Android) to your smartphone or tablet. Then:*

- *connect a Bluetooth programmer PGR-2991BT or XE2921 to the system;*
- *launch the DUO System app, go to the DUO Bus section, press the "+" button, enter the address of the relay (factory 211) or the IN/ GN port (factory 221);*
- *program and disconnect.*

#### *If a Bluetooth programmer cannot be used, there is an "emergency" programming procedure, described later, with which only a limited number of parameters can be programmed.*

*The following is a brief description of all the configurations that are available via Bluetooth.*

#### *Relay addresses.*

#### *(By default the relay address = 211). Allowed values:*

*- 211 to 220: if used to manage services such as lock release, gate opening, staircase light switch-on;*

*- from 001 to 200: if used for additional ringer control.*

*In the "Relay" section of the App the first option is related to the four addresses that can be assigned to the relay (one main and three additional ones). Normally it is enought to configure only the first one and (in some cases such as additional ringer control) the second one, the other addresses are generally useful for managing the elevator function described below.* 

#### *Addresses range.*

*(Factory disabled)In case the relay activation is required for a range of several addresses, the activation of the "As ranges" function in the "Misc relè" menu is required.*"

*Relay timing. (Factory setting 1 sec) Allowed values: 1 - 99 sec.*

*Elevator mode (Factory disabled) The elevator mode al-* *lows the possibility to activate the actuator relay when the "door open" button of video door phones or intercoms is pressed. The activation of the C/NA/NC contact, if connected to the control logic of a lift, can activate the command that brings the lift to the desired floor. For a correct configuration of the lift function it is necessary:*

- *once you have accessed the programming of the 2281Q via the app, go to the section "Relay" and then to the subsection "Misc relè";*
- *in the "Elevator mode" section the service must be enabled;*
- *at this point, returning to the section that allows the programming of relay addresses, in the first option (Relay address) the starting address of the range of users for which this function is required must be indicated. In the second option (Relay additional address) the final address of the users for whom the service is required, in the third option (Relay additional address) the address of the door whose opening of the lock gives the command to activate the lift function must be entered;*
- *if the elevator mode must be linked to the door lock release command for a range of door units, the fourth address of the relay section must be programmed with the highest address of the door unit range, otherwise the same value as the third address must be entered in the fourth address.*

• Jumper the JP terminal with GN; *(the red LED flashes fast).* 

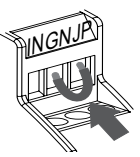

#### *Relay operating mode*

*(By default, can be activated only from indoor stations and monostable) In the section "Misc relè" there are three entries for the operating mode of the relay to be set according to the type of service that is requested to the 2281Q.*

> $\bullet$  To exit "relay" programming, *remove the jumper between the JP and GN terminals;*

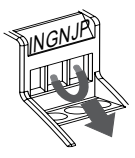

- *Bistable: (factory set = NO) must be configured on YES only if an ON/OFF type behaviour is requested. Application example: garden light management.*
- *Activation of services only from door phone/video door phone (factory configuration), Application example: driveway gate opening. For this use set:*
	- *Operated from door station: NO (factory default)*

#### *- Disable ACK: NO (factory default)*

- *Service activation from door phone/video door phone and from door unit. Application example: relay remotely controlled by PD2100AB/FP51SAB. Set for this use:*
	- *Operated from door station: YES*
- *Disable ACK: NO (factory default)*
- *Additional ringer control (with acoustic and/or visual signaller) to the door phone/ video door phone. It is necessary to configure in the first of the additional addresses of the relay the same address of the user whose call must be repeated and to set it in the "Misc relè":*
	- *Operated from door station: YES*
	- *Disable ACK: YES*

*INPUT port addresses. (Factory default port address = 221).*

*Allowed values:*

*- 211 to 220: If the port is used to activate the C/NC contact of another 2281Q; - 221 to 230: address identifying the port wi-*

*thin the system;*

*- 001 to 200: if used to send a floor call to a user;*

*- 231 to 253: if used to send a lock opening command to an outdoor unit.*

*Values 001-200 and 231-253 are to be set in the "INPUT port additional address" and are to be considered as the destination addresses of the command sent by the port.*

#### *INPUT port operating mode*

*(By default, it sends door open signalling) In the section "Misc port IN", three options are available for the operating mode of the door to be set according to the type of service requested from the 2281Q.*

- *Door open signalling (factory setting): the device reads the status of its input: OFF if IN and GN are open and ON if there is a short circuit between IN and GN. This status is sent to all door phones/video door phones that are able to manage this signalling with a LED or icon that is activated in the ON case and deactivated with the door in OFF. The settings to be made are:*
	- *Lock Release: NO (factory default);*
	- *Sending Set EC: NO (factory);*
	- *A1 sending: NO (factory default);*
- *It sends lock opening command when closing IN on GN of door unit whose address is contained in the additional address of the port. For this use set:*
	- *Lock Release: YES;*
	- *Sending Set EC: NO (factory);*
	- *A1 sending: NO (factory default);*
- *It sends floor call, when closing IN on GN, to the apartment station whose address is contained in the additional door address. For this use set:*
	- *Lock Release: NO (factory setting);*
	- *Sending Set EC: NO (factory);*
	- *A1 sending: YES;*
- *It sends door unit auxiliary relay activation command (in TD2000.. and C.2124AB, set as auxiliary relay address the same address of the door unit). Assign to IN/GN port the door unit address and set:*
	- *Lock Release: NO (factory setting);*
	- *Sending Set EC: YES*
	- *A1 sending: NO (factory default).*
- *In case the door operation criterion is required to be reversed (the commands listed above are sent when the IN-GN contact is open), set:*
	- *Inversion: YES (factory default: NO).*

#### *Enter manual relay programming*

*Entry into manual relay programming must only take place in the off state. To enter the* 

*programming mode you must:*

*To carry out programming, directly connect the door unit or apartment station with which the actuator is to be programmed to its terminals and disconnect the rest of the riser.*

#### *Exit manual relay programming*

*To exit programming, you must:*

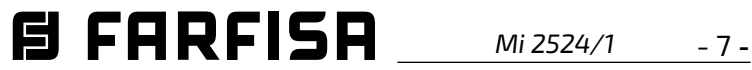

*(the red LED returns to flash slowly)*

#### *Perform manual programming relay.*

*Manual programming must be performed by changing the following parameters in sequence:*

- *1. Address with which the relay is identified within a DUO installation (factory setting 211, permitted values 211-220).*
- *2. Activation time (in seconds) for which the relay is activated (factory setting 001 s, permitted times 000-099). The value 000 corresponds to bistable operation.*
- *3. Operating mode (factory setting 000, permissible values 000, 002, 006). Determines how the C/NO contact is activated (Table 1).*
- *4. Additional address with which the actuator can be identified. (Factory setting empty, permitted addresses 001-200 and 211- 220).*

*It is not possible to skip steps in the sequence. It is not possible to change the activation time without first setting the relay address (even if the address, already stored in the memory, is already the desired one). On the other hand, it is possible to leave the programming mode before completing the sequence if you are not interested in the subsequent steps. For example, it is possible to change only the relay address, leaving the rest unchanged. At this point, once the value has been entered (e.g. 211), you can exit programming. The values of the parameters to be set in the relay must be previously stored (for example) in the buttons of a video door phone/intercom (it is possible to store in button 1 the address 211, in button 2 the time 005 seconds, in button 3 the operating mode 006 and in button 4 the additional address 100).*

*Once into the programming:*

- *The device is ready to receive the relay address; then press button 1 on the intercom in which the value 211 of the above example is stored. A confirmation tone will be heard;*
- *the device is ready for programming the activation time; if no further programming is required, exit, otherwise press button 2. A confirmation tone will be heard;*
- *the device is ready for the programming of the operating mode; if no further programming is required exit, otherwise press button 3. A confirmation tone will be heard;*
- *the device is ready for the programming of the additional address; if no further programming is required, exit, otherwise*

*press button 4. A confirmation tone will be heard.*

*Exit programming. If you made a mistake, repeat the procedure from the beginning. As an alternative to the video door phone/intercom, the digital keypad of an external door station can be used to enter the values of the relay parameters.*

*Enter manual IN/GN port programming. To enter the "input port" programming mode, the JP terminal must be jumpered with IN;*

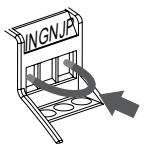

*(the red LED flashes quickly).*

*To carry out programming, directly connect the door unit or apartment station with which the actuator is to be programmed to its terminals and disconnect the rest of the riser.*

#### *Exit manual IN/GN port programming.*

*To exit the "input port" programming: you must remove the jumper between the* 

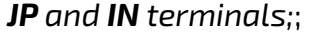

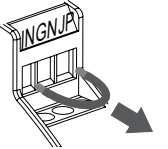

*(the red LED will return to flash slowly).*

#### *Perform manual programming of the IN/GN port.*

*The sequence of parameters to be changed is as follows:* 

- *1. Address which identifies the input port within a DUO installation; (factory 221, permitted values 221-230. Or 211-220 only if IN/GN is used to activate C/NA/NC of another 2281Q).*
- *2. Command sent by the device when closing/opening the IN-GN contacts as shown in Table 2; (factory setting 000, permitted values 000-001-004-128-129-132).*
- *3. Destination address of the command; when the IN/GN contacts are closed (factory setting no value, permitted values 001-253)*.

*As the relay, it is not possible to skip steps in the sequence. It is not possible to change the command to execute without first setting the door address (even if the address already*  *stored is the desired one). On the contrary, it is possible to exit the programming in advance, if you want to modify only the first parameters of the sequence. The values of the parameters to be set in the input port must be previously stored (for example) in the buttons of a video door phone/intercom (it is possible to store in button 1 the address 221, in button 2 the command 001 and in button 3 the destination address 231).*

*Once we get into the programming:*

*The device prepares to receive the port address; then press button 1 of the door phone in which the value 221 of the above example is stored. A confirmation tone will be heard; if the relay address of another 2281Q has been stored (actuator activation from another actuator), exit programming;*

- *the device is ready for programming the type of command sent; if no further programming is required, exit, otherwise press button 2. A confirmation tone will be heard;*
- *the device is ready for the programming of the destination address of the command; if no further programming is required exit, otherwise press button 3. A confirmation tone will be heard;*

*Exit programming. If you made a mistake, repeat the procedure from the beginning. As an alternative to the video door phone/intercom, the digital keypad of an external station can be used to enter door parameter values.*

#### *Manual return to factory programming (default).*

*To restore factory programming and therefore cancel all the changes made during the programming phase, you can proceed via Bluetooth or manually. In the latter case it is necessary to:*

- *enter relay or input port programming as described in the "enter manual programming" paragraphs;*
- *To reset all relay parameters to the factory defaults, program the value 211 into the relay address;*
- *To reset all input port parameters to the factory default value, program the value 221 into the input port address;*
- *Exit programming.*

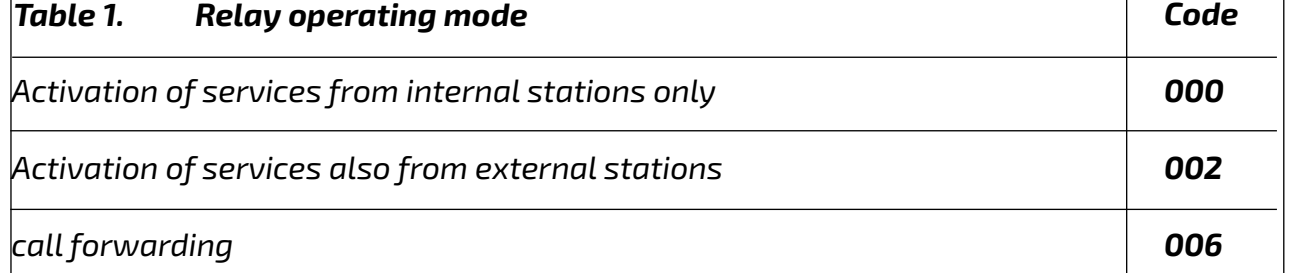

*which the destination address does not need to be programmed.*

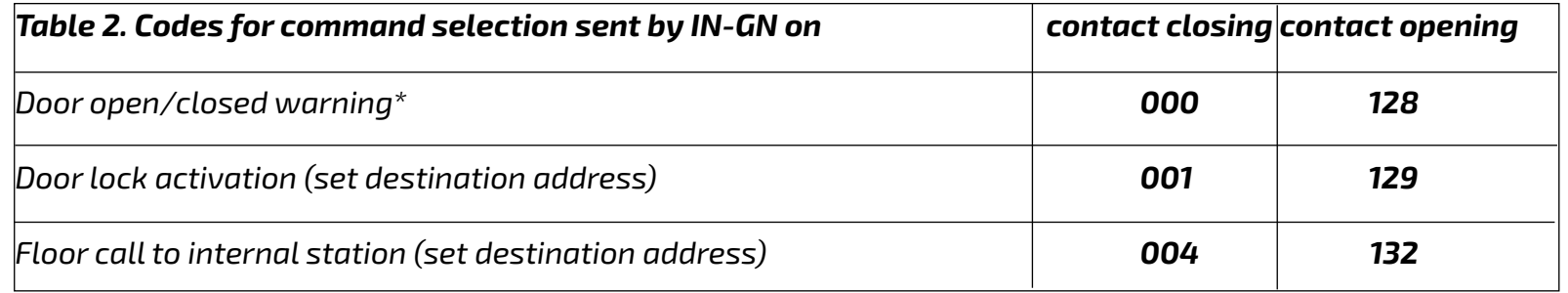

*Note: To display the door open message on EX3262C/EX362, it is necessary to enable mode 7 of system programming.*

**FRANÇAIS**

#### **FR PROGRAMMATION**

#### **Programmation d'usine**

Les valeurs des réglages d'usine sont indiquées ci-dessous. Si vous devez les modifier, suivez les instructions des paragraphes suivants.

- Adresse du relais=**211**
- Adresse (deuxième) supplémentaire du relais=**vide**
- Adresse supplémentaire (troisième) du relais=**vide**
- Adresse supplémentaire (quatrième) du relais=**vide**
- Temps d'activation du relais=1 **sec**
- Mode de fonctionnement du relais= **activation uniquement à partir de la station d'appartement**
- Fonction ascenseur=**désactivée**
- Comme intervalles=**désactivée**
- Adresse du port IN/GN=**221**

- Mode de fonctionnement de la porte**= signalisation d'ouverture de la porte**
- Adresse de destination de la commande= **vide**

#### **Programmation via Bluetooth**

Afin de réaliser toutes les configurations offertes par le 2281Q, il est nécessaire de programmer l'appareil via Bluetooth, en téléchargeant l'application "**DUO System**" (disponible pour iOS et Android) sur votre smartphone ou tablette. C'est nécessaire:

- connectez un programmateur Bluetooth article PGR2991BT ou XE2921 au système;
- lancez l'application DUO System, allez dans la section DUO Bus, appuyez sur le bouton "+", entrez l'adresse du relais (d'usine 211) ou du port IN/GN (d'usine 221);
- programmez et déconnecter.
- **Dans le cas où un programmateur Bluetooth ne peut pas être utilisé, une procédure de programmation "d'urgence", décrite plus loin, est disponible et ne permet de programmer qu'un nombre limité de paramètres.**

Dans les paragraphes suivants. toutes les configurations disponibles via Bluetooth.

#### **Adresses de relais.**

**(D'usine 211).** Valeurs autorisées :

- **211 à 220**: lorsqu'ils sont utilisés pour gérer des services tels que le déverrouillage d'une serrure, le portail d'une entrée, l'allumage de la lumière d'un escalier;
- **001 à 200**: lorsqu'ils sont utilisés pour relayer l'appel.

Dans la section "Relay" de l'application, la première option concerne les quatre adres-

ses qui peuvent être attribuées au relais (une principale et trois supplémentaires). Normalement, il suffit de configurer uniquement le premier et (dans certains cas comme le relais d'appel) le deuxième élément, les autres adresses sont généralement utiles pour gérer la fonction ascenseu.

#### **Tranche d'adresse.**

**(Désactivé par défaut)** Si l'activation du relais est requise pour une tranche de plusieurs adresses, l'activation de la fonction "As ranges" dans le menu "Misc relè" est nécessaire.

#### **Temps de relais.**

**(D'usine 1 sec)** Valeurs autorisées: 1 - 99 sec.

*自FARFISR Mi 2524/1*  $-8 -$ 

#### **Fonction ascenseur**

**(D'usine désactivée)** La fonction ascenseur, si elle est activée, offre la possibilité d'activer le relais de l'actionneur lorsqu'on appuie sur le bouton "ouvre-porte" des interphones vidéo et des interphones. L'activation du contact C/NA/NC, si elle est connectée à la logique de commande d'un ascenseur, peut activer la commande qui amène l'ascenseur à l'étage souhaité. Pour la configuration de la fonction ascenseur, il est nécessaire:

- une fois que vous avez accédé à la programmation du 2281Q via l'appli, allez dans la section "Relay" puis dans la sous-section "Misc relè";
- dans la section "Elevator mode", le service doit être activé;
- a ce stade, en revenant à la section qui permet de programmer les adresses des relais, le premier élément (Relay address) doit indiquer l'adresse de départ de la gamme d'utilisateurs droits pour laquelle cette fonction est requise. Dans le deuxième élément (Relay additional address), il faut indiquer l'adresse finale des utilisateurs du mât pour lesquels le service est requis. Dans la troisième entrée (Relay additional address), il faut indiquer l'adresse de la plaque de rue dont l'ouverture de la serrure donne l'ordre d'activer la fonction ascenseur;
- si la fonction ascenseur doit être liée à l'envoi de la commande d'ouverture de porte pour une gamme de plaques de rue, la quatrième adresse de la section de relais doit être programmée avec l'adresse la plus élevée de la gamme de plaques de rue, sinon, la même valeur que la troisième adresse doit être saisie dans la quatrième adresse.

 $\bullet$  ponter la borne JP avec GN;<br>(La LED rouge clignote rapide) (la LED rouge clignote rapide).

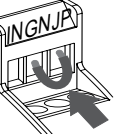

Pour effectuer la programmation, **connectez directement le plauqe de rue ou la station d'appartement avec lequel** 

#### **Mode de fonctionnement du relais**

**(D'usine, uniquement commutable à partir des postes d'appartement et du monostable)** Dans la section Divers du relais, il y a trois éléments relatifs au mode de fonctionnement du relais à définir en fonction du type de service demandé au 2281Q.

- Bistable: (**réglage d'usine = NON**) doit être configuré sur OUI uniquement si un comportement de type ON/OFF est demandé. Exemple d'application: gestion de l'éclairage du jardin.
- Activation des services uniquement à partir du interphone vidéo/interphone. (**d'usine**), Exemple d'application: ouverture du portail. Pour cet ensemble d'utilisation :
	- -Operated from door station: NO (**d'usine**) -Disable ACK: NO (**d'usine**)
- Activation du service à partir du interpho-

ne vidéo/interphone **et** de la plaque de rue. Exemple d'application: relais télécommandé par PD2100AB/FP51SAB. Pour cet ensemble d'utilisation:

-Operated from door station: YES -Disable ACK: NO (**d'usine**)

- Renvoi d'appel (avec signalisation acoustique et/ou visuelle) vers le interphone vidéo/interphone. Il est nécessaire de configurer dans la première des adresses supplémentaires du relais la même adresse que l'utilisateur dont l'appel est relancé et de la configurer dans les divers du relais :
	- Operated from door station: YES
	- Disable ACK: YES

#### **Adresses des ports IN/GN.**

**(D'usine 221).** Valeurs autorisées:

- **211 à 220**: Si le port est utilisé pour activer le contact C/NC d'un autre 2281Q;
- **221 à 230**: adresse identifiant le port dans le système ;

- **001 à 200**: lorsqu'ils sont utilisés pour envoyer un appel d'étage à un utilisateur ;

- **231 à 253**: lorsqu'ils sont utilisés pour envoyer une commande d'ouverture de serrure à une plaque de rue.

Les valeurs 001-200 et 231-253 doivent être définies dans "INPUT port additional address" et doivent être considérées comme les adresses de destination de la commande envoyée par le port.

**Mode de fonctionnement du port IN/GN (D'usine, la signalisation d'ouverture de la porte est envoyée)** Dans la section "Misc port IN", quatre éléments sont disponibles pour le mode de fonctionnement de la porte à régler en fonction du type de service requis.

- Signalisation porte ouverte (**réglage d'usine):** le dispositif lit l'état de son entrée: OFF si IN et GN sont ouverts et ON s'il y a un court-circuit entre IN et GN. Cet état est envoyé à tous les interphones/vidéophones en mesure de gérer cette signalisation avec une LED ou une icône. Les réglages à effectuer sont les suivants:
	- Lock Release: NO (**d'usine**);
	- Sending Set EC: NO (**d'usine**);
	- A1 sending: NO (**d'usine**);
- Envoie la commande d'ouverture de la serrure lors de la fermeture IN sur le GN de la plaque de rue dont l'adresse est contenue dans l'adresse supplémentaire de la porte. Pour cette utilisation, réglez:
	- Lock Release: YES;
	- Sending Set EC: NO (**d'usine**);
	- A1 sending: NO (**d'usine**);
- Envoyer l'appel d'étage, lors de la fermeture IN sur GN, à la station d'appartement dont l'adresse est contenue dans l'adresse de porte supplémentaire. Pour cet ensemble d'utilisation:
	- Lock Release: NO (**d'usine**);
	- Sending Set EC: NO (**d'usine**);
	- A1 sending: YES;
- Envoyer la commande d'activation du relais auxiliaire de la plaque de rue (dans le TD2000.. et C.2124AB, définir comme adresse du relais auxiliaire la même adresse que la plaque de rue). Attribuez l'adresse de la plaque de rue au port IN/GN et réglez:
	- Lock Release: NO (**d'usine**);
	- Sending Set EC: YES;
	- A1 sending: NO (**d'usine**);
	-

S'il est nécessaire d'inverser le critère de fonctionnement de la porte (les commandes énumérées ci-dessus sont envoyées lorsque le contact IN-GN est ouvert), réglez: - Inversion: YES (d'usine: NO).

**Entrer dans la programmation manuelle des relais.** 

L'entrée dans la programmation manuelle des relais ne doit se faire qu'à l'état de repos. Pour entrer dans la programmation, on doit:

*Mi 2524/1* - 9 -

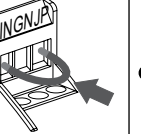

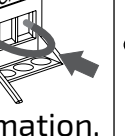

**Tableau 1. Mode de fonctionnement du relais** (\*)La commande est envoyée à tous les dispositifs pour lesquels il n'est pas nécessaire de programmer l'adresse de destination. **Remarque**: pour afficher le message de porte ouverte sur les EX3262C/EX362, il est

E FARFISA

 $\bullet$  Pour sortir de la programmation  $\frac{1}{\text{MeV}}$ **"relais"**, enlever le cavalier entre les bornes **JP** et **GN;**  (la LED rouge recommence à clignoter lentement)

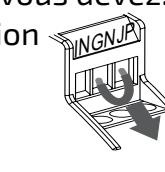

**l'actionneur doit être programmé à ses bornes et déconnectez le reste de la colonne montante.**

#### **Sortir de la programmation manuelle des relais.**

Pour quitter la programmation, vous devez:

#### **Effectuer la programmation manuelle des relais**

La programmation manuelle doit être effectuée en modifiant les paramètres suivants dans l'ordre:

- **1. Adresse** avec laquelle le relais est identifié dans une installation DUO (réglage d'usine 211, valeurs autorisées 211-220).
- **2. Temps d'activation (**en secondes) pendant lequel le relais est activé (réglage d'usine 001 s, temps autorisés 000-099). La **valeur 000 correspond à un fonctionnement bistable**.
- **3. Mode de fonctionnement** (réglage d'usine 000, valeurs autorisées 000, 002, 006). Détermine le mode d'activation du contact C/NO (Tableau 1).
- **4.Adresse supplémentaire** avec laquelle l'actionneur peut être identifié. (vide d'usine, adresses autorisées 001-200 et 211-220).

 $\bullet$  il faut enlever le cavalier entre les bornes **JP** et **IN**;

Il n'est pas possible de sauter des étapes dans la séquence. Il n'est pas possible de modifier le temps d'activation sans avoir préalablement réglé l'adresse du relais (même si l'adresse est déjà enregistrée dans la mémoire). D'autre part, il est possible de sortir prématurément de la programmation, si vous êtes intéressé par une nouvelle fonction. Par exemple, il est possible de ne modifier que l'adresse du relais, en laissant le reste inchangé. A ce stade, une fois que vous avez saisi la valeur (par exemple 211), vous pouvez quitter la programmation. Les valeurs des paramètres à régler dans le relais doivent être préalablement mémorisées (par exemple) dans les touches d'un interphone/ interphone vidéo (il est possible de mémoriser dans la touche 1 l'adresse 211, dans la touche 2 le temps 005 secondes, dans la touche 3 le mode de fonctionnement 006 et dans la touche 4 l'adresse supplémentaire 100). Une fois dans la programmation:

le dispositif se prépare à recevoir l'**adresse du relais**, puis il appuie sur le bouton 1 de l'interphone dans lequel est mémorisée la valeur 211 de l'exemple ci-dessus. Une tonalité de confirmation est émise;

appuyer sur la touche 2. Une tonalité de  $|{\mathfrak l}|$  n'est pas possible de sauter des étapes de l'appareil se prépare à programmer le $\,|\,$ er la $\,$ commande $\,$ envoyée $\,$ sans $\,$ avoir $\,$ préal- $\,$ **mode de fonctionnement**; si aucune autre | ablement programmé l'adresse de la porte non appuyer sur la touche 3. Une tonalité de celle souhaitée). En revanche, il est possible la séquence. Il n'est pas possible de modifi-(même si l'adresse déjà mémorisée est déjà de sortir de la programmation par anticipation si l'on souhaite uniquement modifier les premiers paramètres de la séquence. Les valeurs des paramètres à régler dans la porte doivent être préalablement mémorisées (par exemple) dans les touches d'un interphone/ interphone vidéo (il est possible de mémoriser dans la touche 1 l'adresse 221, dans la touche 2 la commande 001 et dans la touche 3 l'adresse de destination 231). Une fois dans la programmation:

le dispositif se prépare à programmer le **temps d'activation**; si aucune autre programmation n'est nécessaire, sortir, sinon confirmation est émise;

- programmation n'est nécessaire, sortir, siconfirmation est émise;
- le dispositif se prédisposera pour la programmation de la **deuxième adresse du relais;** si aucune autre programmation n'est nécessaire, quittez, sinon appuyez sur la touche 4. Une tonalité de confirmation est émise.

Quitter la programmation. Si une erreur a été commise, la procédure doit être répétée depuis le début. Comme alternative au interphone vidéo/interphone, le clavier numérique d'une plaque de rue peut être utilisé pour entrer les valeurs des paramètres du relais.

#### **Entrez dans la programmation manuelle du port IN/GN.**

Pour entrer dans la programmation du **"port d'entrée"**, JP INGN la borne **JP** doit être pontée

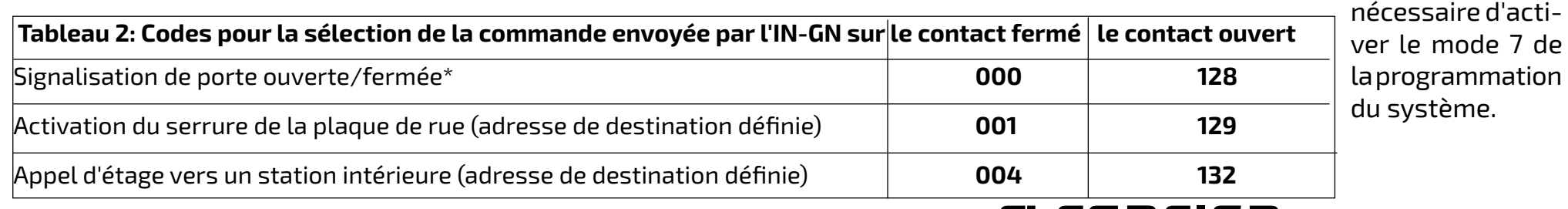

avec **IN**; (le voyant rouge clignote rapidement).

Pour effectuer la programmation, **connectez directement le plaque de rue ou la station d'appartement avec lequel l'actionneur doit être programmé à ses bornes et déconnectez le reste de la colonne montante.**

#### **Quitter la programmation manuelle des port IN/GN.**

Pour sortir de la programmation du **'port d'entrée'**,

(le voyant rouge recommence à clignoter lentement).

#### **Effectuer une programmation manuelle du port IN/GN.**

La séquence des paramètres à modifier est la suivante:

- **1. Adresse** par laquelle le port d'entrée est identifié dans une installation DUO; (d'usine 221, valeurs autorisées 221-230. Ou 211-220 seulement si IN/GN est utilisé pour activer C/NA/NC d'un autre 2281Q).
- **2. Commande envoyée par le dispositif** lors de la fermeture/ouverture des contacts IN-GN comme indiqué dans le tableau 2; (d'usine 000, valeurs autorisées 000-001-004- 128-129-132).
- **3. Adresse de destination de la commande**;

lorsque les contacts IN/GN sont fermés (réglage d'usine aucune valeur, valeurs autorisées 001-253).

- l'appareil se prépare à recevoir l'**adresse de la porte**; puis il appuie sur le bouton 1 du interphone dans lequel est mémorisée la valeur 221 de l'exemple ci-dessus. Une tonalité de confirmation se fait entendre; **si l'adresse de relais d'un autre 2281Q a été enregistrée (activation d'une autre motorisation), quittez la programmation;**
- le dispositif se prépare à programmer le **type de commande envoyée**; si aucune autre programmation n'est nécessaire, sortir, sinon appuyer sur la touche 2. Une tonalité de confirmation est émise;
- le dispositif se prépare à programmer l'**adresse de destination de la commande;** si aucune autre programmation n'est nécessaire, sortir, sinon appuyer sur la touche 3. Une tonalité de confirmation est émise.

Quitter la programmation. Si une erreur a été commise, la procédure doit être répétée depuis le début. Comme alternative au interphone vidéo/interphone, le clavier numérique d'une plaque de rue peut être utilisé pour entrer les valeurs des paramètres de la porte.

#### **Retour à la programmation d'usine.**

Pour réinitialiser l'actionneur à la programmation d'usine vous pouvez procéder via Bluetooth ou manuellement. Dans ce dernier cas, il est nécessaire de:

- entrer dans la programmation du relais ou du port d'entrée comme décrit dans les paragraphes **"entrer dans la programmation manuelle"**;
- **pour remettre tous les paramètres du relais au réglage d'usine**, programmez la valeur **211** dans l'adresse du relais ;
- **pour remettre tous les paramètres du port IN/GN au réglage d'usine,** programmez la valeur **221** dans l'adresse du port; quitter la programmation.

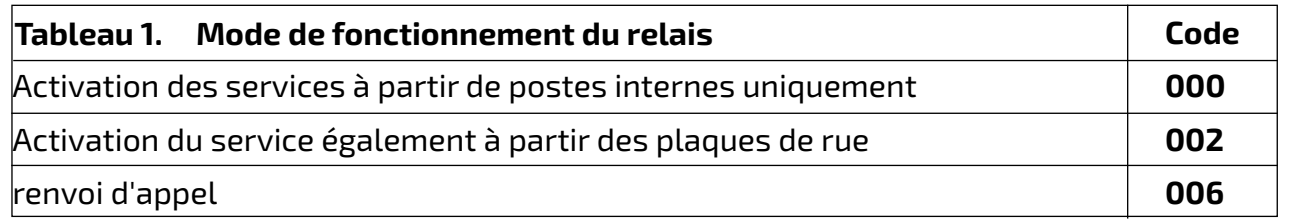

- 10 - *Mi 2524/1*

*ESPAÑOL*

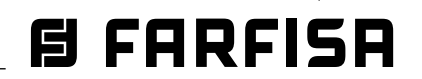

#### *ES PROGRAMACIÓN*

#### *Programación de fábrica*

*A continuación se indican los valores de los ajustes de fábrica. Si necesita modificarlos, siga las instrucciones de los párrafos siguientes.* 

- *- Dirección del relé=***211**
- *- Dirección adicional (segunda) relé=vacío*
- *- Dirección adicional (tercera) relé=vacío*
- *- Dirección adicional (cuarta) relé=vacío*
- *- Tiempo de activación del relé=1 seg.*
- *- Modo de funcionamiento del relé= activación sólo desde la estación del apartamento*
- *- Función de ascensor=desactivada*
- *- Como intervalos=desactivado*
- *- Dirección del puerto IN/GN=221*
- *- Modo de funcionamiento de la puerta= señal de puerta abierta*
- *- Dirección de destino del comando=vacío*

#### *Programación por Bluetooth*

*Para realizar todas las configuraciones permitidas en el 2281Q, es necesario programar el dispositivo vía Bluetooth, descargando la app "DUO System" (disponible para iOS y Android) en tu smartphone o tablet. Después:*

- *conecta un programador Bluetooth artículo PGR2991BT o XE2921 al sistema;*
- *Inicia la app DUO System, ve a la sección Bus DUO, pulsa el botón "+", introduce la dirección del relé (de fábrica 211) o de la puerta IN/GN (de fábrica 221);*
- *programar y cerrar la sesión.*
- *En caso de que no se pueda utilizar un programador Bluetooth, se dispone de un procedimiento de programación "de emergencia", descrito más adelante, con el que sólo se puede programar un número limitado de parámetros.*

*A continuación se describen brevemente todas las configuraciones disponibles a través de Bluetooth.*

#### *Direcciones del relé.*

#### *(Ajuste de fábrica=211)*

*Valores permitidos:*

*- 211 a 220: cuando se utiliza para gestionar servicios como la apertura de cerraduras, la puerta de entrada, el encendido de la luz de la escalera;*

*- 001 a 200: cuando se utiliza para retransmitir la llamada.*

*En la sección "Relay" de la App la primera opción es para las cuatro direcciones que se pueden asignar al relé (una principal y tres adicionales). Normalmente basta con configurar sólo la primera y (en algunos casos como la retransmisión de llamadas) la segunda, las otras direcciones suelen ser útiles para gestionar la función de ascensor que se describe a continuación.* 

*Intervalo de direcciones.* 

*(Desactivado de fábrica) En caso de que se requiera la activación del relé para un intervalo de varias direcciones, se requiere la activación de la función "As ranges" en el menú "Misc relè".*

*Tiempo del relé. (Ajuste de fábrica 1 seg.) Valores permitidos: 1 - 99 seg. Tiempo de activación del relé.*

#### *Función de ascensor (Desactivado de fábrica)*

*La función de ascensor, si está activada, ofrece la posibilidad de activar el relé del actuador cuando se pulsa el botón "abrepuertas" de los videoporteros e interfonos. La activación del contacto C/NA/NC, si está conectado a la lógica de control de un ascensor, puede activar el comando que lleva al ascensor al piso deseado. Para la correcta configuración de la función de ascensor es necesario:*

- *una vez que haya accedido a la programación del 2281Q a través de la app, vaya a la sección "Relay" y luego a la subsección "Misc relè";*
- *en la sección "Elevator mode", el servicio debe estar habilitado;*
- *en este punto, volviendo a la sección que permite programar las direcciones de los relés, en el primer ítem (Relay address) se debe indicar la dirección de inicio del rango de usuarios para los que se requiere esta función. En el segundo punto (Relay additional address) debe indicarse la dirección final de los usuarios del mástil para los que se requiere el servicio. En la tercera entrada (Relay additional address) se debe indicar la dirección de la placa de calle cuya apertura de la cerradura da la orden de activar la función del ascensor;*
- *si la función de ascensor debe estar vinculada al envío del comando de apertura de la puerta para un rango de placas de calle, la cuarta dirección de la sección de relé debe programarse con la dirección más alta del rango de placas de calle. De lo contrario, en la cuarta dirección debe introducirse el mismo valor que en la tercera*

#### *Modo de funcionamiento del relé.*

*(Por defecto, sólo se puede conmutar desde las estaciones de apartamento y monoestable) En el apartado "Misc relè" hay tres elementos relacionados con el modo de funcionamiento del relé que se deben configurar según el tipo de servicio que se solicite al 2281Q.*

- *Biestable: (ajustado de fábrica = NO) debe configurarse en SÍ sólo si se solicita un comportamiento de tipo ON/OFF. Ejemplo de aplicación: gestión de la luz del jardín.*
- *Activación de servicios sólo desde el portero/videoportero (ajuste de fábrica), Ejemplo de aplicación: apertura de la puerta de entrada. Para este juego de uso:*

*- Operated from door station: NO (de fábrica)*

- *Disable ACK: NO (por defecto)*
- *Activación del servicio desde el portero/vi-*

*deoportero y la estación de puerta. Ejemplo de aplicación: Relé controlado a distancia por PD2100AB/FP51SAB. Para este juego de uso:*

*- Operated from door station: YES*

*- Disable ACK: NO (por defecto)*

*Retransmisión de la llamada (con señalización acústica y/o visual) al portero/videoportero. Es necesario configurar en la primera de las direcciones adicionales del relé la misma dirección del usuario cuya llamada se está relanzando y fijarla en Varios relés:*

- *Operated from door station: YES*
- *Disable ACK: YES*

#### *Direcciones de la puerta IN/GN. (Por defecto = 221).*

*Valores permitidos:*

- *211 a 220: Si la puerta se utiliza para activar el contacto C/NC de otro 2281Q;*
- *221 a 230: dirección que identifica la puerta dentro del sistema;*

*- 001 a 200: cuando se utiliza para enviar una llamada de planta a un usuario;*

*- 231 a 253: cuando se utiliza para enviar una orden de apertura de cerradura a una placa de calle.*

*Los valores 001-200 y 231-253 deben establecerse en "INPUT port additional address" y deben considerarse como las direcciones de destino del comando enviado por la puerta.*

#### *Modo de funcionamiento de la puerta IN/GN.*

*(Por defecto, se envía la señalización de puerta abierta) En el apartado "Misc port IN" se dispone de tres elementos para el modo de funcionamiento de la puerta que se puede ajustar según el tipo de servicio que se requiera del 2281Q.*

- *Señalización de puerta abierta (ajuste de fábrica): el aparato lee el estado de su entrada: OFF si IN y GN están abiertos y ON si hay un cortocircuito entre IN y GN. Este estado se envía a todos los interfonos/ videoporteros que pueden gestionar esta señalización con un LED o icono que se activa si está en ON y se desactiva si la puerta está en OFF. Los ajustes a realizar son:*
	- *Lock Release: NO (de fábrica);*
	- *Sending Set EC: NO (de fábrica);*
	- *A1 sending: NO (de fábrica);*
- *Envía la orden de apertura de la cerradura al cerrar IN en la placa de calle cuya dirección está contenida en la dirección adicional de la puerta. Para este uso, configure:*
	- *Lock Release: YES;*
	- *Sending Set EC: NO (de fábrica);*
	- *A1 sending: NO (de fábrica);*
- *Envía la llamada de piso, al cerrar IN en GN, a la estación de apartamento cuya dirección está contenida en la dirección adicional de la puerta. Para este juego de uso:*
	- *Lock Release: NO (de fábrica);*
	- *Sending Set EC: NO (de fábrica);*
	- *A1 sending: YES;*
- *Envíe el comando de activación del relé auxiliar de la placa de calle (en el TD2000. y C.2124AB, establezca como dirección del relé auxiliar la misma dirección de la placa de calle). Asigne la dirección de la placa de calle a la puerta IN/GN y configure:*
	- *Lock Release: NO (de fábrica);*
	- *Sending Set EC: YES;*
		-

*- A1 sending: NO (de fábrica);* 

*En caso de que el criterio de funcionamiento de la puerta deba ser invertido (los comandos mencionados anteriormente se envían cuando el contacto IN-GN está abierto), configure:*

*- Inversion: YES (por defecto: NO).*

*Entrar en la programación manual de lo relé.* 

*La entrada en la programación manual de lo relé sólo debe realizarse en estado de reposo. Para entrar en el modo de programación debes:*

 $\bullet$  puentee el terminal JP con GN;

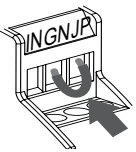

*Mi 2524/1* - 11 -

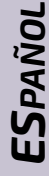

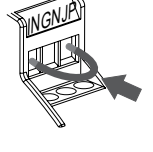

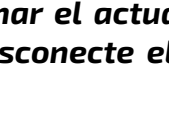

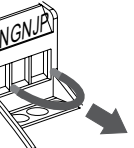

*(\*)El comando se envía a todos los dispositivos para los que no es necesario programar la dirección de destino. Nota: Para haber la indicación de puerta abierta en el EX3262C/ EX362, es necesario activar el modo 7 de la programación del sistema.*

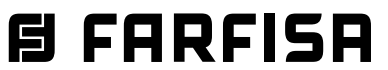

 $\bullet$  retire el puente entre los *terminales JP y GN; (el LED rojo vuelve a parpadear lentamente)*

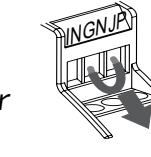

*(el LED rojo parpadea rápido).*

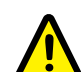

*Para realizar la programación, conecte directamente la placa de calle o la estación de apartamento con la que se va a programar el actuador a sus terminales y desconecte el resto del sistema.*

#### *Salir de la programación manual de relé*

*Para salir de la programación, debes:*

#### *Realiza la programación manual del relé*

*La programación manual debe realizarse cambiando los siguientes parámetros en secuencia:*

- *1. Dirección con la que se identifica el relé dentro de una instalación DUO (ajuste de fábrica 211, valores permitidos 211-220).*
- *2. Tiempo de activación (en segundos) durante el cual se activa el relé (ajuste de fábrica 001 s, tiempos permitidos 000-099). El valor 000 corresponde al funcionamiento biestable.*
- *3. Modo de funcionamiento (ajuste de fábrica 000, valores admisibles 000, 002, 006). Determina el modo de activación del contacto C/NA/NC (Tabla 1).*
- *4. Dirección adicional con la que se puede identificar el actuador. (vacío de fábrica, direcciones permitidas 001-200 y 211-220).*

**•** hay que quitar el puente entre *los terminales JP e IN;*

*No es posible saltarse los pasos de la secuencia. No es posible cambiar el tiempo de activación sin ajustar primero la dirección del relé (incluso si la dirección ya está almacenada en la memoria es ya la deseada). Por otro lado, es posible salir de la programación antes de tiempo, si non le interesa una nueva función. Por ejemplo, es posible cambiar sólo la dirección del relé, dejando el resto sin cambios. En este punto, una vez introducido el valor (por ejemplo, 211), puede salir de la programación. Los valores de los parámetros a ajustar en el relé deben estar previamente almacenados (por ejemplo) en los botones de un videoportero/interfono (es posible almacenar en el botón 1 la dirección 211, en el botón 2 el tiempo 005 segundos, en el botón 3 el modo de funcionamiento 006 y en el botón 4 la dirección adicional 100).*

*Una vez en la programación:*

*el aparato se prepara para recibir la dirección del relé; a continuación, pulse el botón 1 del interfono en el que se almacena el valor 211 del ejemplo anterior. Se escu-*

*chará un tono de confirmación;*

*el aparato se prepara para programar el tiempo de activación; si no es necesario* 

*programar más, salga, si no, pulse la tecla 2. Se escuchará un tono de confirmación;*

- *el aparato se prepara para programar el modo de funcionamiento; si no se requiere más programación, salga, de lo contrario pulse la tecla 3. Se escuchará un tono de confirmación;*
- *el aparato se prepara para programar la dirección adicional. Si no es necesario programar más, salga, si no, pulse la tecla 4. Se escuchará un tono de confirmación.*

*Salir de la programación. Si se ha cometido un error, hay que repetir el procedimiento desde el principio. Como alternativa al videoportero/interfono, se puede utilizar el teclado digital de una placa de calle para introducir los valores de los parámetros del relé.*

#### *Entre en la programación manual de la puerta IN/GN.*

*Para entrar en la programación de la "puerta de entrada",* JP INGN *el terminal JP debe estar* 

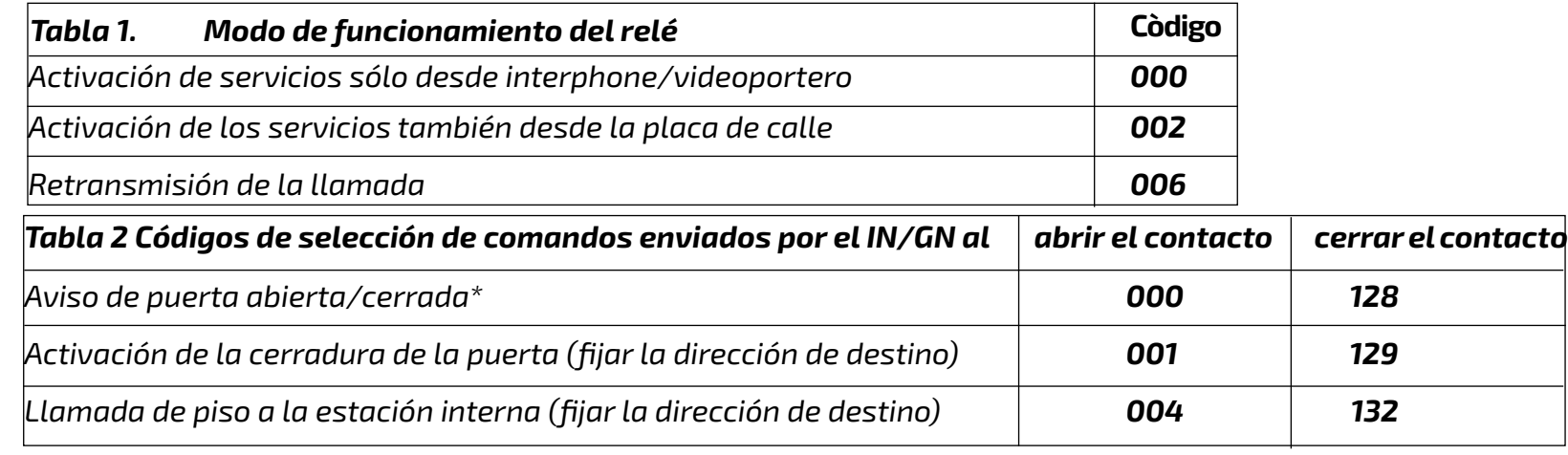

*puenteado con IN; (el LED rojo parpadea rápidamente).*

*Para realizar la programación, conecte directamente la placa de calle o la estación de apartamento con la que se va a programar el actuador a sus terminales y desconecte el resto del sistema.*

#### *Salir de la programación manual de la puerta IN/GN.*

*Para salir de la programación de la "puerta de entrada":*

*(el LED rojo vuelve a parpadear lentamente).*

#### *Realice la programación manual de la puerta IN/GN.*

*La secuencia de parámetros a modificar es la siguiente:*

- *1. Dirección con la que se identifica la puerta de entrada dentro de una instalación DUO; (de fábrica 221, valores permitidos 221- 230. O 211-220 sólo si se utiliza IN/GN para activar C/NA/NC de otro 2281Q).*
- *2. Comando enviado por el dispositivo al cerrar/abrir los contactos IN-GN como se muestra en la Tabla 2; (ajuste de fábrica 000, valores permitidos 000-001-004- 128-129-132).*
- *3. Dirección de destino del comando; cuando los contactos IN/GN están cerrados (de fábrica vacìo, valores permitidos 001-253).*

*Al igual que con el relé, no es posible saltarse los pasos de la secuencia. No es posible cam-* *biar el comando enviado sin configurar previamente la dirección de la puerta (aunque la dirección ya memorizada sea la deseada). Por otro lado, es posible salir de la programación por adelantado si sólo le interesa modificar los primeros parámetros de la secuencia. Los valores de los parámetros a ajustar en la puerta deben estar previamente almacenados (por ejemplo) en los botones de un videoportero/interfono (es posible almacenar en el botón 1 la dirección 221, en el botón 2 el comando 001 y en el botón 3 la dirección de destino 231). Una vez en la programación:*

- *el dispositivo se prepara para recibir la dirección de la puerta; a continuación, pulse el botón 1 del videoportero en el que está almacenado el valor 221 del ejemplo anterior. Se escuchará un tono de confirmación; si se ha almacenado la dirección del relé de otro 2281Q (activación del actuador desde otro actuador), salga de la programación;*
- *el aparato se prepara para programar el tipo de mando enviado; si no es necesario programar más, salga, en caso contrario pulse la tecla 2. Se escuchará un tono de confirmación;*
- *el aparato se prepara para programar la dirección de destino del comando; si no se requiere más programación, salga, de lo contrario pulse la tecla 3. Se escuchará un tono de confirmación;*

*Salir de la programación. Si se ha cometido un error, hay que repetir el procedimiento desde el principio. Como alternativa al videoportero/interfono, se puede utilizar el teclado digital de una placa de calle para introducir los valores de los parámetros de la puerta.*

#### *Vuelta manual a la programación de fábrica.*

*Para restablecer la programación de fábrica y así borrar todos los cambios realizados durante la programación, se puede proceder a través de Bluetooth o manualmente. En este último caso, es necesario:*

- *entrar en la programación de los relés o de los puertos de entrada como se describe en los párrafos "entrar en la programación manual";*
- *para restablecer todos los parámetros del relé a la configuración de fábrica, programe el valor 211 en la dirección del relé;*
- *para restablecer todos los parámetros de la puerta de entrada al valor predeterminado de fábrica, programe el valor 221 en la dirección de la puerta de entrada;*
- *salir de la programación.*

- 12 - *Mi 2524/1*

**POR**

#### **PT PROGRAMAÇÃO**

#### **Programação de fábrica**

Os valores das configurações de fábrica estão listados abaixo. Se você precisar alterá-los, siga as instruções nos parágrafos seguintes.

- Endereço do relé=**211**
- Endereço adicional (segundo) do relé=**vazio**
- Endereço adicional (terceiro) do relé=**vazio**
- Endereço adicional (quarto) do relé=**vazio**
- Tempo de activação do relé=1 **seg.**
- Modo de operação do relé=**activação apenas a partir da estação do apartamento**
- Função de elevador=**desabilitado**
- Como intervalos=**desabilitado**
- Endereço da porta IN/GN=**221**
- Modo de operação da porta**= sinal de porta aberta**
- Endereço de destino do comando=**vazio**

#### **Programação via Bluetooth**

#### **Ma** <sup>abaixo.<br>D<br>B Endero<br>H (Config</sup> **Endereços do relé.**

Para realizar todas as configurações permitidas pelo 2281Q, é necessário programar o dispositivo via Bluetooth, baixando o aplicativo "**DUO System"** (disponível para iOS e Android) para seu smartphone ou tablet. A seguir:

- conectar um artigo programador Bluetooth PGR2991BT ou XE2921 ao sistema;
- iniciar a aplicação DUO System, ir para a secção Bus DUO, pressionar o botão "+", introduzir o endereço do relé (fábrica 211) ou a porta IN/GN (fábrica 221);
- programação e desconexão.

**No caso de não ser possível utilizar um programador Bluetooth, está disponível um procedimento de programação de 'emergência', descrito mais adiante, com o qual apenas um número limitado de parâmetros pode ser programado.**

Todas as configurações que estão disponíveis via Bluetooth estão brevemente descritas

#### **(Configuração de fábrica do endereço do relé = 211).**

Valores permitidos:

- **211 a 220**: quando usado para gerir serviços como o desbloqueio de fechaduras, acesso de carro, acendimento da luz da escada;

- **001 a 200**: quando usado para retransmitir a chamada.

Na seção "Relay" do aplicativo, a primeira opção é para os quatro endereços que podem ser atribuídos ao relé (um principal e três adicionais). Normalmente é suficiente configurar apenas o primeiro e (em alguns casos como o reencaminhamento de chamadas) o segundo endereço, os outros endereços são geralmente úteis para gerir a função de elevador descrita abaixo.

#### **Gama de endereços.**

**(Desactivado de fábrica)** No caso de ser necessária a activação do relé para uma gama de vários endereços, é necessária a activação da função "As ranges" no menu "Misc relè".

**Tempo de activação do relé. (Configuração de fábrica 1 seg)** Valores permitidos: 1 - 99 seg.

#### **Função de elevador.**

#### - Disable ACK: YES **目FARFISR**

**(Desabilitada de fábrica)** A função de elevador, se ativada, oferece a possibilidade de ativar o relé atuador quando o botão "abridor de porta" dos telefones e videoporteiro é pressionado. A activação do contato C/NA/ NC, se conectado à lógica de controle de um elevador, pode ativar o comando que leva o elevador até o piso desejado. Para a configuração da função de elevador é necessário:

- uma vez que você tenha acessado a programação do 2281Q através do aplicativo, vá para a seção "Relay" e depois para a subseção "Misc relé";
- Na seção "Elevator mode", o serviço deve estar habilitado;
- Neste ponto, voltando ao trecho que permite programar os endereços dos relés, o primeiro item (Relay address) deve indicar o endereço inicial do intervalo de usuários para o qual esta função é requerida. No segundo item (Relay additional address) deve ser indicado o endereço final dos usuários do mastro para os quais o serviço é necessário. Na terceira entrada (Relay additional address) deve ser indicado o endereço da botoneira cuja abertura da fechadura dá o comando para activar a função de elevador;
- Se a função de elevador for ligada ao envio do comando de abertura de porta para uma gama de botoneiras, o quarto endereço da secção de relé deve ser programado com o endereço mais alto da gama de botoneiras. Caso contrário, o mesmo valor que para o terceiro endereço deve ser introduzido no quarto endereço.

#### **Modo de operação do relé**

**(Por padrão, somente comutável a partir de estações de apartamentos e monoestáveis)** Na seção "Misc relè" há três itens relacionados ao modo de operação do relé a ser definido de acordo com o tipo de serviço que é solicitado do 2281Q.

- Bistable: (**ajustado de fábrica = NO**) esta configuração deve ser seleccionada se for necessário um comportamento ON/OFF. Exemplo de aplicação: gestão de iluminação de jardins.
- Activação de serviços apenas a partir de telefone/videoporteiro (**configuração de fábrica**), Exemplo de aplicação: abertura de porta de entrada. Para este conjunto de utilização:
	- Operated from door station: NO (**configuração de fábrica**)
	- Disable ACK: NO (**configuração de fábrica**)
	-

Activação do serviço a partir do telefone/ videoporteiro **e** da botoneira. Exemplo de aplicação: relé controlado remotamente pelo PD2100AB/FP51SAB. Para este conjunto de utilização:

- Operated from door station: YES
- Disable ACK: NO (**configuração de fábrica**)
- Comando de campainha adicional (com sinalização acústica e/ou visual) para o telefone/videoporteiro. É necessário configurar no primeiro dos endereços adicionais do relé o mesmo endereço do usuário cuja chamada está sendo relançada e configurar na secção "Misc Relè":
	- Operated from door station: YES

#### **Endereços da porta IN/GN.**

**(Endereço da porta padrão de fábrica = 221).** Valores permitidos:

- **211 a 220**: Se a porta for usada para ativar o contato C/NA/NC de outro 2281Q;
- **221 a 230**: endereço que identifica a porta dentro do sistema;

- **001 a 200**: quando usado para enviar uma chamada de piso a um usuário;

- **231 a 253**: quando usado para enviar um comando de abertura de fechadura para uma botoneira.

Os valores 001-200 e 231-253 devem ser definidos no "INPUT port additional address" e devem ser considerados como os endereços de destino do comando enviado pela porta.

#### **Modo de operação da porta IN/GN**

**(Por defeito, a sinalização de porta aberta é enviada)** Na secção "Misc port IN" estão disponíveis três itens para que o modo de operação da porta seja ajustado de acordo com o tipo de serviço requerido a partir do 2281Q.

- Sinalização de porta aberta (**configuração de fábrica):** o dispositivo lê o estado da sua entrada: OFF se IN e GN estiverem abertos e ON se houver um curto-circuito entre IN e GN. Este estado é enviado a todos os telefones/videoporteros que são capazes de gerir esta sinalização com um LED ou ícone que é activado se estiver ligado e desactivado se a porta estiver desligada. As configurações a serem feitas são:
	- Lock Release: NO (**configuração de fábrica**)
	- Sending Set EC: NO (**configuração de fábrica**);

**-** A1 sending: NO (**configuração de fábrica**);

- Envia comando de abertura de fechadura ao fechar a A1 no GN da botoneira cujo endereço está contido no endereço adicional da porta. Para este uso, preparar:
	- Lock Release: YES;

- Sending Set EC: NO (**configuração de fábrica**);

**-** A1 sending: NO (**configuração de fábrica**);

Ao fechar a A1 no GN, envie uma chamada de piso para a estação do apartamento cujo endereço está contido no endereço adicional da porta. Para este uso, preparar:

- Lock Release: NO (**configuração de fábrica**)

- Sending Set EC: NO (**configuração de fábrica**);
- A1 sending: YES;
- Comando de activação do relé auxiliar da botoneira (em TD2000. e C.2124AB, definir

como endereço do relé auxiliar o mesmo endereço da botoneira). Atribuir o endereço da botoneira à porta IN/GN e definir:

- Lock Release: NO (**configuração de fábrica**)

- Sending Set EC: YES;
- A1 sending: NO (**configuração de fábrica**);
- Caso o critério de operação da porta deva ser invertido (os comandos listados acima são enviados quando o contacto IN-GN está aberto), definir:

- Inversion: YES (predefinição de fábrica: NO).

**Entrar na programação manual do relé.**  A entrada na programação manual do relé só

*Mi 2524/1* - 13 -

do si-

**Tabela 1. Modo de funcionamento do relé** (\*)O comando é enviado para todos os dispositivos para os quais não é necessário programar o endereço de destino.

**Nota**: para mostrar a indicação de porta aberta no EX3262C/EX362, é necessário activar o

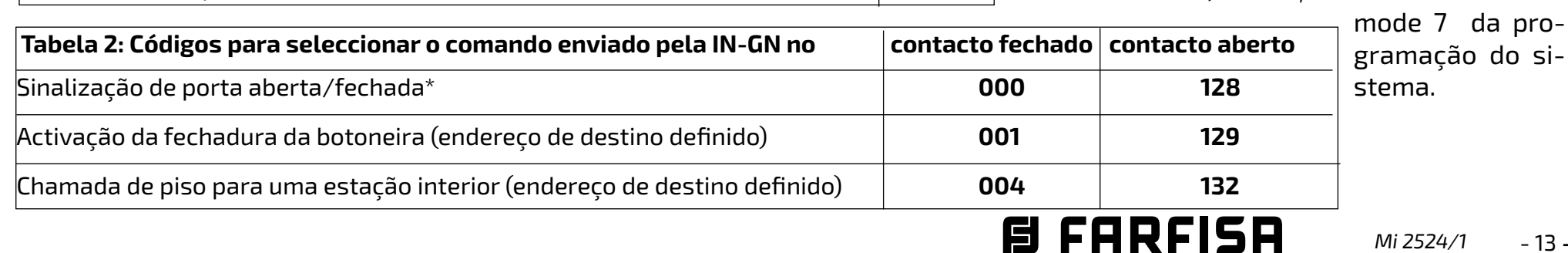

 $\bullet$  Jumper o terminal JP com GN;  $\sqrt{3}$ (o LED vermelho pisca rápido).

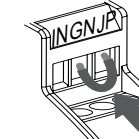

 $\bullet$  remova o jumper entre os terminais **JP** e **GN;**  (o LED vermelho volta a piscar lentamente)

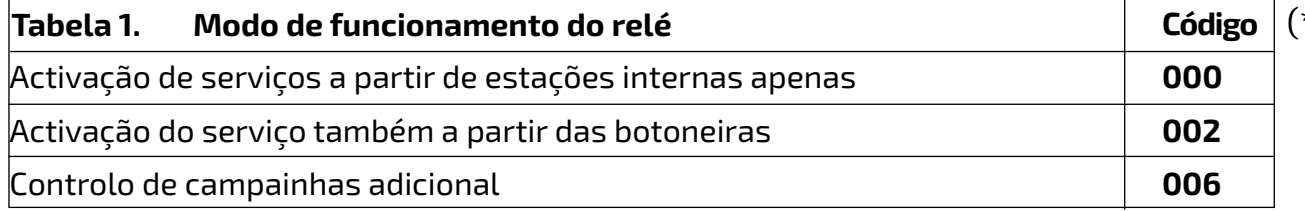

deve ocorrer no estado de repouso. Para entrar no modo de programação você deve:

Para realizar a programação, **conectar diretamente a botoneira ou estação de apartamentos com a qual o atuador deve ser programado aos seus terminais e desconectar o resto do sistema.**

#### **Sair da programação manual do relé.**

Para sair da programação, você deve:

#### **Executar programação manual do relé..**

A programação manual deve ser efectuada alterando os seguintes parâmetros em sequência:

- **1. Endereço** com o qual o relé é identificado dentro de uma instalação DUO (configuração de fábrica 211, valores permitidos 211-220).
- **2.Tempo de ativação (**em segundos) para o qual o relé é ativado (ajuste de fábrica 001 s, tempos permitidos 000-099). O **valor 000 corresponde a uma operação biestável**.
- **3.Modo de operação** (configuração de fábrica 000, valores permitidos 000, 002, 006). Determina o modo de activação do contacto C/NA/NC (Tabela 1).
- **4.Endereço adicional** com o qual o atuador pode ser identificado. (endereços de fábrica vazios, endereços permitidos 001- 200 e 211-220).

**trada"**:<br>• o terminal **JP** deve ser jumpered com **IN**; (o LED vermelho pisca

 $\bullet$  o jumper entre os terminais **JP** e **IN** deve ser removido; (o LED vermelho volta a piscar lentamente).

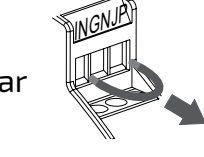

Não é possível saltar etapas na sequência. Não é possível alterar o tempo de ativação sem antes ajustar o endereço do relé (mesmo que o endereço desejado já é esteja armazenado na memória). Por outro lado, é possível sair prematuramente da programação, se você no estiver interessado em uma nova função. Por exemplo, é possível alterar apenas o endereço do relé, deixando o resto inalterado. Neste ponto, depois de ter introduzido o valor (por exemplo, 211), pode sair da programação. Os valores dos parâmetros a definir no relé devem ser previamente memorizados (por exemplo) nos botões de um telefone/videoporteiro (é possível memorizar no botão 1 o endereço 211, no botão 2 o tempo 005 segundos, no botão 3 o modo de operação 006 e no botão 4 o endereço adicional 100). Uma vez na programação:

O aparelho se prepara para receber o **endereço do relé**; em seguida, pressione o botão 1 no intercomunicador, no qual o valor 211 do exemplo acima é armazenado. Um tom de confirmação será ouvido;

- o aparelho prepara para a programação do **tempo de activação**; se não for necessária mais programação, saia, caso contrário prima a tecla 2. Um tom de confirmação será ouvido;
- o aparelho prepara para a programação do **modo de operação**; se não for necessária mais programação, saia, caso contrário pressione a tecla 3. Um tom de confirmação será ouvido;
- o aparelho prepara para a programação do **endereço adicional;** se não for necessária mais programação, saia, caso contrário pressione a tecla 4. Um tom de confirmação será ouvido.

Sair da programação. Se tiver sido cometido um erro, o procedimento deve ser repetido desde o início. Como alternativa ao telefone/ videoporteiro, o teclado digital de uma botoneira pode ser utilizado para introduzir os valores dos parâmetros do relé.

#### **Entrar na programação manual da porta IN/GN.**

Para entrar na programação da **"porta de en-**

rapidamente).

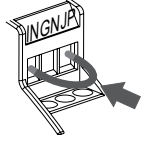

Para realizar a programação, **conectar diretamente a botoneira ou estação de apartamentos com a qual o atuador deve ser programado aos seus terminais e desconectar o resto do sistema.**

#### **Sair da programação manual da porta IN/GN,**

Para sair da programação **'porta de entrada'**,

**Realizar a programação manual da porta IN/GN.** 

A sequência de parâmetros a serem modificados é a seguinte:

- **1. Endereço** pelo qual a porta de entrada é identificada dentro de uma instalação DUO; (fábrica 221, valores permitidos 221-230. Ou 211-220 somente se IN/GN for usado para ativar C/NA/NC de outro 2281Q).
- **2.Comando enviado pelo dispositivo** ao fechar/abrir os contatos IN-GN como

mostra a Tabela 2; (configuração de fábrica 000, valores permitidos 000-001-004- 128-129-132).

**3 Endereço de destino do comando**; quando os contatos IN/GN estão fechados (configuração de fábrica sem valor, valores permitidos 001-253).

Tal como no relé, não é possível saltar etapas na sequência. Não é possível alterar o comando enviado sem primeiro definir o endereço da porta (mesmo que o endereço já memorizado já seja o desejado). Por outro lado, é possível sair da programação com antecedência se você no só estiver interessado em modificar os primeiros parâmetros da seqüência. Os valores dos parâmetros a definir na porta devem ser previamente memorizados (por exemplo) nos botões de um telefone/vídeoporteiro (é possível memorizar no botão 1 o endereço 221, no botão 2 o comando 001 e no botão 3 o endereço de destino 231). Uma vez na programação:

- o aparelho se prepara para receber o **endereço da porta**; em seguida, pressione o botão 1 do telefone no qual o valor 221 do exemplo acima está armazenado. Um tom de confirmação será ouvido; se **o endereço do relé de outro 2281Q tiver sido armazenado (ativação do atuador por outro atuador), saia da programação;**
- o dispositivo prepara para programar o **tipo de comando enviado**; se não for necessária mais programação, saia, caso contrário pressione a tecla 2. Um tom de confirmação será ouvido;
- o dispositivo prepara a programação do **endereço de destino do comando;** se não for necessária mais programação, saia, caso contrário pressione a tecla 3. Um tom de confirmação será ouvido;

Sair da programação. Se tiver sido cometido um erro, o procedimento deve ser repetido desde o início. Como alternativa ao telefone/ vídeoporteiro, o teclado digital de uma botoneira pode ser utilizado para introduzir os valores dos parâmetros da porta.

#### **Regresso manual à programação de fábrica.**

Para repor o actuador na programação de fábrica, pode proceder via Bluetooth ou manualmente. Neste último caso, é necessário:

- entrar na programação do relé ou da porta de entrada, conforme descrito nos parágrafos **"Entrar na programação manual"**;
- **para repor todos os parâmetros do relé na configuração de fábrica**, programe o valor **211** para o endereço do relé;
- **para repor todos os parâmetros da porta de entrada para o valor padrão de fábrica**, programe o valor **221** para o endereço da porta de entrada;

sair da programação.

- 14 - *Mi 2524/1*

#### *DE PROGRAMMIEREN*

#### *Werkseitige Programmierung*

*Die Werte der Werkseinstellungen sind unten aufgeführt. Wenn Sie sie ändern müssen, folgen Sie den Anweisungen in den folgenden Abschnitten.* 

- *- Relaisadresse=211*
- *- Zusätzliche (zweite) Adresse relay=leer*
- *- Zusätzliche (dritte) Adresse relay= leer*
- *- Zusätzliche (vierte) Adresse relay= leer*
- *- Relaisaktivierungszeit=1 sec*
- *- Relaisbetriebsart=Aktivierung nur von Wohnungsstation*
- *- Aufzugsfunktion=deaktiviert*
- *- Als Intervalle=deaktiviert*
- *- Anschlussadresse IN/GN=221*
- *- Betriebsart der Tür=Türöffnungssignal*
- *- Zieladresse des Befehls=leer*

#### *Programmierung über Bluetooth*

*Um alle vom 2281Q angebotenen Konfigurationen durchzuführen, ist es notwendig, das Gerät über Bluetooth zu programmieren, indem Sie die App "DUO System" (verfügbar für iOS und Android) auf Ihr Smartphone oder Tablet herunterladen. Danach:*

**B** Im Abschnitt "Relay" der App ist die erste Op-<br> **drei Zusätzliche Adressen, die dem Relais zu-**<br> **gewiesen werden können (eine Haupt- und drei zusätzliche Adressen). Normalerweise** *Im Abschnitt "Relay" der App ist die erste Option für die vier Adressen, die dem Relais zugewiesen werden können (eine Haupt- und* 

- *Schließen Sie ein Bluetooth-Programmiergerät Artikel PGR2991BT oder XE2921 an das System an;*
- *Starten Sie die "DUO System" App, gehen Sie zum Abschnitt Bus DUO, drücken Sie die Taste "+" und geben Sie die Adresse des Relais (Werkseinstellung 211) oder des IN/GN Anschlusses (Werkseinstellung 221) ein;*
- *Programmieren und Trennen der Verbindung.*

*Für den Fall, dass ein Bluetooth-Pro-*<u> /i</u> *grammiergerät nicht verwendet werden kann, steht ein später beschriebenes "Notprogrammierverfahren" zur Verfügung, mit dem nur eine begrenzte Anzahl von Parametern programmiert werden kann.*

*Alle Konfigurationen, die über Bluetooth verfügbar sind, werden im Folgenden kurz beschrieben.*

#### *Relais-Adressen.*

*(Werkseinstellung = 211). Erlaubte Werte: - 211 bis 220: für die Verwaltung von Diensten wie Schlossentriegelung, Einfahrtstor, Treppenhauslicht einschalten;*

*- 001 bis 200: wenn für die zusätzlicher Klingelbefehl verwendet.*

*reicht es aus, nur den ersten und (in einigen Fällen wie der Rufweiterleitung) den zweiten Punkt zu konfigurieren, die anderen Adressen sind für die Verwaltung der unten beschriebenen Aufzugsfunktion nützlich.* 

#### *Adressbereich.*

*(Werksseitig deaktiviert) Falls die Relaisaktivierung für einen Bereich von mehreren Adressen benötigt wird, ist die Aktivierung der Funktion "As ranges" im Menü "Misc relè" erforderlich.*

#### *Relaisaktivierungszeit. (Werkseinstellung 1 Sekunde)*

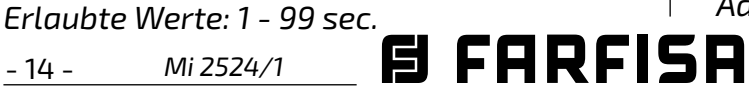

#### *Aufzugsfunktion*

*(werkseitig deaktiviert) Die Aufzugsfunktion bietet, wenn sie aktiviert ist, die Möglichkeit, das Aktuatorrelais zu aktivieren, wenn die "Türöffnertaste" von Videotürsprechanlagen und Gegensprechanlagen gedrückt wird. Das Aktivierung des C/NA/NC-Kontakts kann, wenn er mit der Steuerlogik eines Aufzugs verbunden ist, den Befehl aktivieren, der den Aufzug in die gewünschte Etage bringt. Für die korrekte Konfiguration der Aufzugsfunktion ist es notwendig:*

- *Wenn Sie die Programmierung des 2281Q über die App aufgerufen haben, gehen Sie zum Abschnitt "Relay" und dann zum Unterabschnitt "Misc relé";*
- *Im Abschnitt "Elevator mode" muss der Dienst aktiviert werden;*
- *Wenn Sie zu dem Abschnitt zurückkehren, in dem die Relaisadressen programmiert werden können, muss der erste adresse (Relay address) die Anfangsadresse des Bereichs Benutzer angeben, für die diese Funktion erforderlich ist. Im zweiten adresse (Relay additional address) muss die endgültige Adresse der Benutzer angegeben werden, für die der Dienst benötigt wird. Im dritten adresse (Relay additional address) muss die Adresse der Tür angegeben werden, deren Öffnen des Schlosses den Befehl zur Aktivierung der Aufzugsfunktion gibt;*
- *Wenn die Aufzugsfunktion mit dem Senden des Türöffnerbefehls für eine Reihe von Türstationen verbunden werden soll, muss die vierte Adresse des Abschnitt "Relais" mit der höchsten Adresse der Türstationen programmiert werden. Andernfalls muss in der vierten Adresse derselbe Wert wie in der dritten Adresse eingegeben werden.*

#### *Betriebsart des Relais*

*(Standardmäßig Standard, kann nur von Wohnungsstationen aus aktiviert werden und ist monostabil) Im Abschnitt "Misc relé" gibt es drei Punkte, die sich auf die Relais-Betriebsart beziehen, die je nach Art des vom 2281Q angeforderten Dienstes eingestellt werden muss.*

- *Bistable: (Werkseinstellung=NO) muss nur dann auf YES konfiguriert werden, wenn ein EIN/AUS-Verhalten gewünscht wird. Anwendungsbeispiel: Lichtmanagement im Garten.*
- *Aktivierung der Dienste nur von der Türsprechanlage/Videotürsprechanlage (Werkseinstellung), Anwendungsbeispiel: Einfahrtstor öffnen. Für diese Verwendung eingestellt:*
- 

*- Operated from door station: NO (Werkseinstellung)*

*- Disable ACK: NO (Werkseinstellung)*

*Aktivierung des Dienstes über Türsprechanlage/Videotürsprechanlage und Türstation. Anwendungsbeispiel: Von PD2100AB/FP51SAB ferngesteuertes Relais). Für diese Verwendung eingestellt: - Operated from door station: YES - Disable ACK: NO (Werkseinstellung) Zusätzliche Ruftonsteuerung (mit akustischer und/oder optischer Signalisierung) des Türsprechstelle/Videotürsprechstelle. Es ist notwendig, in der ersten der zusätzlichen Adressen des Relais dieselbe Adresse zu konfigurieren, wie die des Be-* *nutzers, dessen Anruf wiederaufgenommen wird, und im Abschnitt "Misc relé" müssen Sie Folgendes einstellen::*

- *Operated from door station: YES*
- *Disable ACK: YES*

#### *Adressen für IN/GN.*

*(Werkseitige Adresse = 221).Erlaubte Werte: - 211 bis 220: Wenn der Anschluss verwendet wird, um den C/NA/NC-Kontakt eines anderen 2281Q zu aktivieren;*

*- 221 bis 230: Adresse zur Identifizierung des Anschlusses innerhalb des Systems;*

*- 001 bis 200: wenn Sie einen Etagenruf an einen Benutzer senden;*

*- 231 bis 253: wenn sie verwendet werden, um einen Befehl zum Öffnen des Schlosses an eine Türeinheit zu senden.*

*Die Werte 001-200 und 231-253 sind in "IN-PUT port additional address" einzustellen und gelten als Zieladressen für den vom Port gesendeten Befehl.*

#### *Betriebsart des IN/GN-Anschlusses*

*(Standardmäßig wird die Meldung "Tür offen" gesendet.) Im Abschnitt "Misc port IN" stehen drei Optionen zur Verfügung, mit denen die Betriebsart der Tür je nach Art der vom 2281Q benötigten Dienstleistung eingestellt werden kann.*

- *Signalisierung der offenen Tür (Werkseinstellung): Das Gerät liest den Status seines Eingangs: OFF, wenn IN und GN offen sind und ON, wenn ein Kurzschluss zwischen IN und GN vorliegt. Dieser Status wird an alle Gegensprechanlagen/Videosprechanlagen, die diese Signalisierung verwalten können, mit einer LED gesendet, das aktiviert wird, wenn die Tür offen ist, und deaktiviert wird, wenn sie geschlossen ist. Vornehmen von Einstellungen:*
	- *Lock Release: NO (Werkseinstellung);*
	- *Sending Set EC: NO (Werkseinstellung);*
	- *A1 sending: NO (Werkseinstellung);*
- *Schließung IN an GN, sendet den Befehl zum Öffnen des Schlosses an die Türstation, deren Adresse in der Zieladresse enthalten ist. Vornehmen von Einstellungen: - Lock Release: YES;*
	- *Sending Set EC: NO (Werkseinstellung);*
	- *A1 sending: NO (Werkseinstellung);*
- *Etagenruf beim Schließen von IN an GN an die Wohnungsstation senden, deren Adresse in der zusätzlichen Türadresse enthalten ist. Für diese Verwendung eingestellt:*
	- *Lock Release: NO (Werkseinstellung);*
	- *Sending Set EC: NO (Werkseinstellung); - A1 sending: YES;*
- *Senden Sie den Befehl zur Aktivierung des*

*Hilfsrelais der Türeinheit (Stellen Sie die Relaisadresse im TD2000../C.2124AB auf die gleiche Adresse wie die Türstation ein). Weisen Sie dem IN/GN-Port die Adresse der Türstation zu und stellen Sie ein:*

- *Lock Release: NO (Werkseinstellung);*
- *Sending Set EC: YES;*

*- A1 sending: NO (Werkseinstellung);*

*Wenn das Kriterium für den Türbetrieb umgekehrt werden soll (die oben aufgeführten Befehle werden gesendet, wenn der Kontakt IN-GN geöffnet ist), stellen Sie ein: - Inversion: YES (Werkseinstellung: NO).*

*Einstieg in die manuelle Relaisprogrammierung.* 

*Der Einstieg in die manuelle Relaisprogram-*

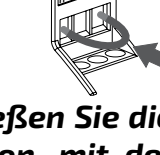

*müssen Sie:*<br>• Überbrücken Sie die JP-Klemme *Überbrücken Sie die JP-Klemme mit GN;* 

**e** entfernen Sie den Jumper *zwischen den Klemmen JP und GN; (die rote LED blinkt wieder langsam)*

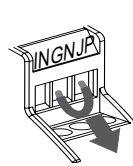

*mierung sollte nur im Ruhezustand erfolgen. Um in den Programmiermodus zu gelangen,* 

*(die rote LED blinkt schnell).*

*Zur Programmierung schließen Sie die Tür- oder Wohnungsstation, mit der der Antrieb programmiert werden soll, direkt an deren Klemmen an und trennen den Rest der Steigleitung.*

#### *Beenden der manuellen Relaisprogrammierung*

*Um die Programmierung zu beenden, müssen Sie:*

#### *Manuelle Programmierung durchführen relay.*

*Die manuelle Programmierung muss durch Änderung der folgenden Parameter in der Reihenfolge durchgeführt werden:*

- *1. Adresse, mit der das Relais innerhalb einer DUO-Anlage identifiziert wird (Werkseinstellung 211, zulässige Werte 211-220).*
- *2.Aktivierungszeit (in Sekunden), für die das Relais aktiviert wird (Werkseinstellung 001 s, zulässige Zeiten 000-099). Der Wert 000 entspricht dem bistabilen Betrieb.*
- *3.Betriebsart (Werkseinstellung 000, zulässige Werte 000, 002, 006). Bestimmt den Aktivierungsmodus des C/NA/NC-Kontakts (Tabelle 1).*

 $\bullet$  muss die Brücke zwischen *den Klemmen JP und IN entfernt werden; (die rote LED blinkt wieder langsam).*

*4.Zusätzliche Adresse, mit der der Relais identifiziert werden kann. (werkseitig leer, zulässige Adressen 001-200 und 211-220). Es ist nicht möglich, Schritte in der Sequenz zu überspringen. Es ist nicht möglich, die Relaisaktivierungszeit zu ändern, ohne vorher die Relaisadresse einzustellen (auch wenn die Adresse, die bereits im Speicher vorhanden ist, die gewünschte ist). Andererseits ist es möglich, die Programmierung vorzeitig zu beenden, wenn Sie an einer neuen Funktion nicht interessiert sind. So ist es möglich, nur die Relaisadresse zu ändern und den Rest unverändert zu lassen. An dieser Stelle können Sie nach Eingabe des Wertes (z. B. 211) die Programmierung beenden. Die Werte der im Relais einzustellenden Parameter müssen zuvor (z.B.) in den Tasten einer Video-sprechanlage gespeichert werden (es ist speichern in Taste 1 die Adresse 211, in Taste 2 die Zeit 005 Sekunden, in Taste 3 die Betriebsart*  *ste 1 an der Gegensprechanlage, in der der Wert 211 aus dem obigen Beispiel gespeichert ist. Ein Bestätigungston ist zu hören;*

- *das Gerät bereitet sich auf die Programmierung der Relaisaktivierungszeit vor; wenn keine weitere Programmierung erforderlich ist, verlassen Sie das Gerät, andernfalls drücken Sie die Taste 2. Ein Bestätigungston ist zu hören;*
- *das Gerät bereitet sich auf die Programmierung der Betriebsart vor; wenn keine weitere Programmierung erforderlich ist, verlassen Sie das Gerät, andernfalls drücken Sie die Taste 3. Ein Bestätigungston ist zu hören;*
- *Wenn keine weitere Programmierung erforderlich ist, beenden Sie den Vorgang, andernfalls drücken Sie die Taste 4. Ein Bestätigungston ist zu hören.*

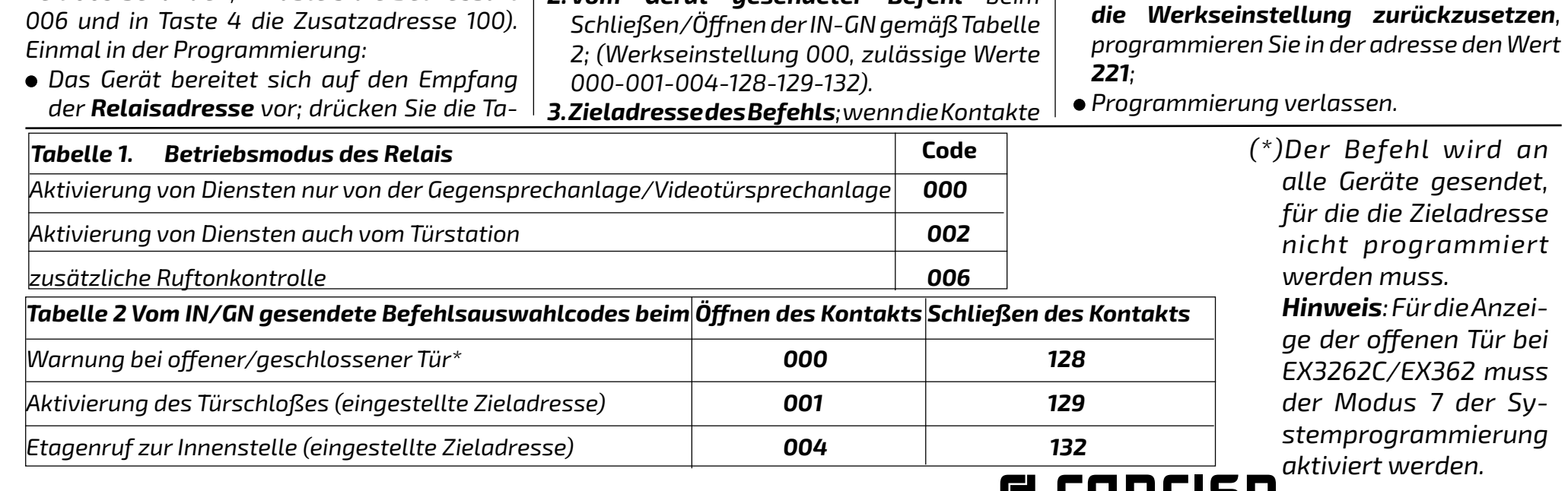

**H** FHRFIDH Mi 2524/1 - 15 -

*Beenden Sie die Programmierung. Ist ein Fehler aufgetreten, muss der Vorgang von Anfang an wiederholt werden. Alternativ zur Video-Türsprechanlage kann die digitale Tastatur einer Türstation zur Eingabe von Relais-Parameterwerten verwendet werden.*

#### *Geben Sie die manuelle IN/GN-Port-Programmierung ein.*

*Um in die "Input Port"-Programmierung zu gelangen:* JP INGN *muss die JP-Klemme mit IN*

*gebrückt werden; (die rote LED blinkt schnell).*

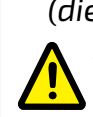

*Zur Programmierung schließen Sie die Tür- oder Wohnungsstation, mit der der Antrieb programmiert werden soll, direkt an deren Klemmen an und trennen den Rest der Steigleitung.*

#### *Beenden Sie die manuelle IN/ GN-Port-Programmierung.*

*Um die Programmierung des "Input Port" zu beenden:*

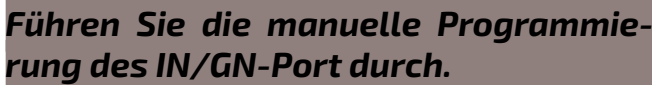

*Die Reihenfolge der zu ändernden Parameter ist wie folgt:* 

- *1. Adresse, über die der Eingangsanschluss innerhalb einer DUO-Installation identifiziert wird; (werkseitig 221, zulässige Werte 221-230. Oder 211-220 nur, wenn IN/ GN verwendet wird, um C/NA/NC eines anderen 2281Q zu aktivieren).*
- *2.Vom Gerät gesendeter Befehl beim*

*IN/GN geschlossen sind (Werkseinstellung kein Wert, zulässige Werte 001-253).*

*Wie beim Relais ist es nicht möglich, Schritte in der Sequenz zu überspringen. Es ist nicht möglich, die um den gesendeten Befehl bearbeiten, ohne vorher die Adresse der Tür einzustellen (auch wenn die bereits gespeicherte Adresse bereits die gewünschte ist). Andererseits ist es möglich, die Programmierung im Voraus zu verlassen, wenn Sie nur die ersten Parameter der Sequenz ändern möchten. Die Werte der in der Tür einzustellenden Parameter müssen zuvor (z.B.) in den Tasten einer Video-Türsprechanlage gespeichert werden (es ist möglich, in Taste 1 die Adresse 221, in Taste 2 den Befehl 001 und in Taste 3 die Zieladresse 231 zu speichern). Einmal in der Programmierung:*

- *Das Gerät bereitet sich auf den Empfang der Türadresse vor; dann drücken Sie die Taste 1 der Türsprechanlage, in der der Wert 221 aus dem obigen Beispiel gespeichert ist. Es ertönt ein Bestätigungston; wenn die Relaisadresse eines anderen 2281Q gespeichert wurde (Aktivierung des Aktors von einem anderen Aktor), die Programmierung verlassen;*
- *das Gerät bereitet sich auf die Programmierung des gesendeten Befehlstyps vor; wenn keine weitere Programmierung erforderlich ist, verlassen Sie das Gerät, andernfalls drücken Sie die Taste 2. Ein Bestätigungston ist zu hören;*
- *das Gerät bereitet sich auf die Programmierung der Zieladresse des Befehls vor; wenn keine weitere Programmierung erforderlich ist, verlassen Sie das Gerät, andernfalls drücken Sie die Taste 3. Ein Bestätigungston ist zu hören;*

*Beenden Sie die Programmierung. Ist ein Fehler aufgetreten, muss der Vorgang von Anfang an wiederholt werden. Alternativ zur Video-sprechanlage kann auch die digitale Tastatur einer Türstation zur Eingabe von Türparametern genutzt werden.*

#### *Manuelle Rückkehr zur Werksprogrammierung.*

*Um den Stellantrieb auf die Werksprogrammierung zurückzusetzen, können Sie über Bluetooth oder manuell vorgehen. Im letzteren Fall ist es notwendig:*

- *Geben Sie die manuelle Programmierung des Relais oder IN/GN-Port ein;*
- *Um alle Relaisparameter auf die Werkseinstellungen zurückzusetzen, programmieren Sie in der Relaisadresse den Wert 211;*
- *Um alle Parameter des IN/GN-Port auf*

- 16 -

## **(condizioni valide solo per il Territorio Italiano)** (condizioni valide solo per il Territor **CERTIFICATO DI GARANZIA CERTIFICATO DI GARANZIA**

La garanzia deve essere esercitata, p Autorizzati FARFISA. Autorizzati FARFISA.

del difetto. del difetto.

LA GARANZIA NON E' VALIDA SE NON<br>VENDITORE ALL'ATTO DELL'ACQUISTO

## *N° MATRICULA -* N° DE MATRICULA - *SERIENNUMMER*  MATRICOLA - *SET NUMBER* - MATRICULE APPAREIL - MATRICOLA - SET NUMBER - MATRICL<br>N° MATRICULA - N° DE MATRICULA - S<br>-

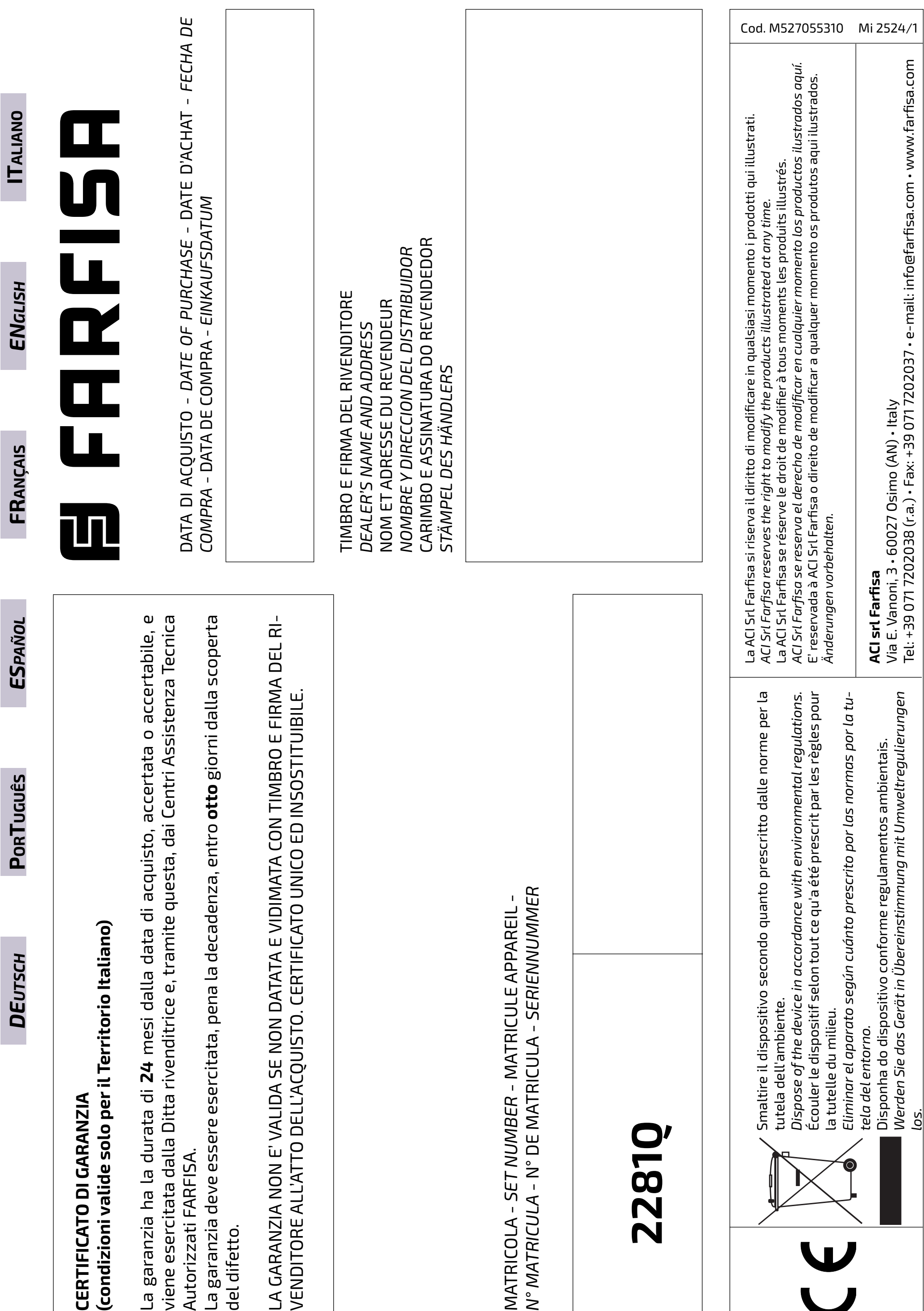

# **2281Q**

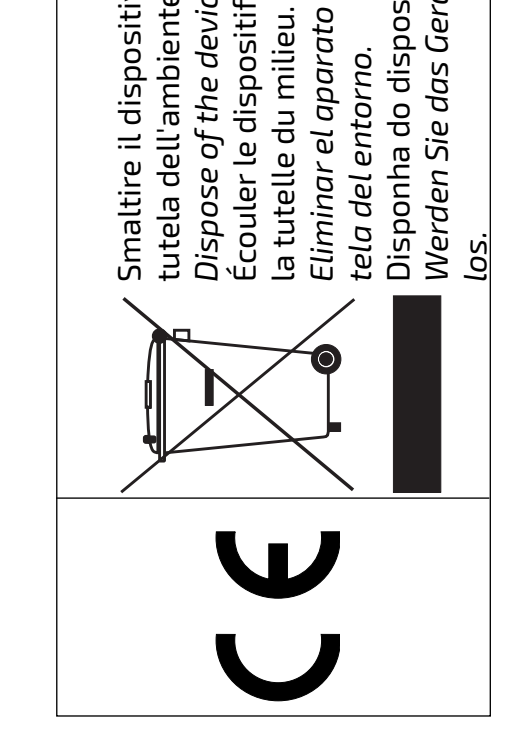